# **BAB 3**

# **METODOLOGI PENELITIAN**

#### **3.1 Metodologi Penelitian**

Dalam penelitian "Rancang Bangun Aplikasi Contact Tracing Covid-19 Dengan Metode Weighted Product Berbasis Mobile" ini menggunakan beberapa tahapan dalam memenuhi metodologi penelitian. Tahapan dalam penelitian ini antara lain sebagai berikut.

#### 1. Studi Literatur

Studi Literatur dilakukan dengan mencari, mengumpulkan, membaca, mempelajari, memahami serta mengolah sumber dari buku, jurnal ilmiah, dan karya tulis ilmiah lainnya sebagai referensi teori dalam penelitian ini. Proses ini memiliki tujuan untuk meningkatkan pemahaman dan mengungkapkan teori terkait *Weighted Product* dalam memenuhi landasan teori penelitian.

2. Perancangan Aplikasi

Proses perancangan aplikasi terdiri dari *data flow diagram, flowchart,* relasi antar tabel, struktur tabel, dan rancangan *user interface* dari sistem yang akan dibangun.

3. Implementasi

Dalam tahapan ini berisi hasil implementasi metode yang digunakan pada aplikasi yang telah dibuat serta hasil perhitungan dengan *weighted product* yang menghasilkan kandidat untuk dilakukan *contact tracing*  berdasarkan ketentuan kriteria yang dimasukkan oleh *user*.

#### 4. Pengujian Aplikasi

Proses pengujian aplikasi dilakukan pengujian terhadap sistem yang sudah dibuat, yaitu dengan melakukan validasi terhadap hasil perhitungan dengan uji skenario, mengukur sensitivitas tiap kriteria dengan menggunakan uji sensitivitas, dan mengukur performa aplikasi berdasarkan model EUCS.

5. Penulisan Laporan

Laporan dibuat sebagai dokumentasi dari proses penelitian, perancangan, serta pembuatan aplikasi. Laporan dibuat secara bertahap mulai dari bagian pendahuluan hingga bagian kesimpulan dan saran.

## **3.2 Perancangan Sistem**

Perancangan sistem dalam penelitian ini dilakukan dengan pembuatan *Data Flow Diagram* (DFD), *sitemap, flowchart,* relasi antar tabel, struktur tabel, dan perancangan *user interface* dari sistem yang akan dibangun. DFD dalam penelitian ini menggambarkan alur pergerakan data yang terjadi dalam sistem. *Sitemap* digunakan untuk memetakan situs yang terdapat dalam sistem. *Flowchart* digunakan untuk menggambarkan bagaimana rangkaian dan alur proses yang terjadi dalam sistem sehingga lebih mudah dalam memahami proses yang terjadi di dalamnya. Relasi antar tabel digunakan untuk menjelaskan bagaimana hubungan antar tabel dalam *database* yang digunakan. Struktur tabel digunakan untuk memetakan tiap-tiap kolom dalam tabel pada *database*. Terakhir merupakan perancangan *user interface* yang menggambarkan bagaimana antarmuka dari sistem yang akan dibangun ini.

#### **3.2.1 Data Flow Diagram**

Pada bagian *Data Flow Diagram* (DFD) ini menggambarkan tentang alur pergerakan data yang terjadi dalam sistem ini. DFD ini dimulai dari diagram konteks atau *context diagram* yang menggambarkan sistem secara global.

# **A. Diagram Konteks**

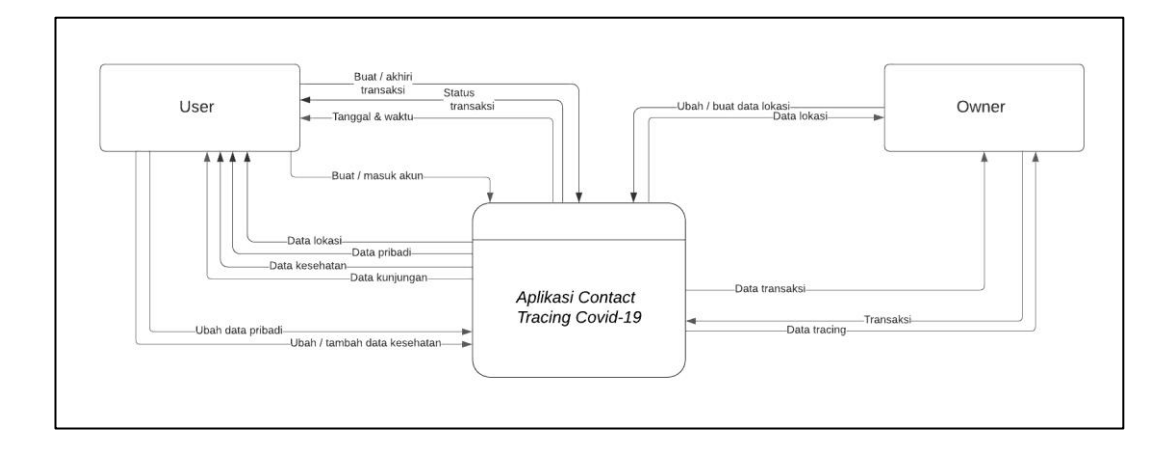

#### Gambar 3.1 Diagram konteks

Terdapat dua entitas dalam diagram pada Gambar 3.1 yaitu *user* dan *owner. User* merupakan pengguna aplikasi ini yang dapat melakukan transaksi setiap melakukan kunjungan dengan memberikan data kesehatan untuk disimpan dalam sistem. *User* memerlukan registrasi untuk dapat menggunakan aplikasi yang kemudian akan diminta untuk memberikan data pribadi seperti usia dan nomor telepon. Dalam sistem ini *user* akan diberikan daftar lokasi yang dapat digunakan untuk melakukan transaksi dengan sistem *check-in* dan *check-out*. Setiap melakukan transaksi akan tersimpan riwayat transaksi yang dilakukan oleh *user.*

*Owner* merupakan *user* yang berada di posisi sebagai pemilik sebuah lokasi. *Owner* dapat membuat dan mengubah data lokasi yang akan tersimpan dalam sistem, kemudian dapat digunakan oleh *user* untuk melakukan transaksi pada lokasi mereka. *Owner* dapat melihat setiap data transaksi yang terjadi di lokasi mereka selama 16 hari ke belakang. Dari salah satu transaksi tersebut, *owner* dapat melakukan *contact tracing* yang akan memberikan rekomendasi daftar *user* yang perlu dilakukan kontak pertama jika pelaku transaksi tersebut terdiagnosa positif Covid-19.

**B. DFD Level 0**

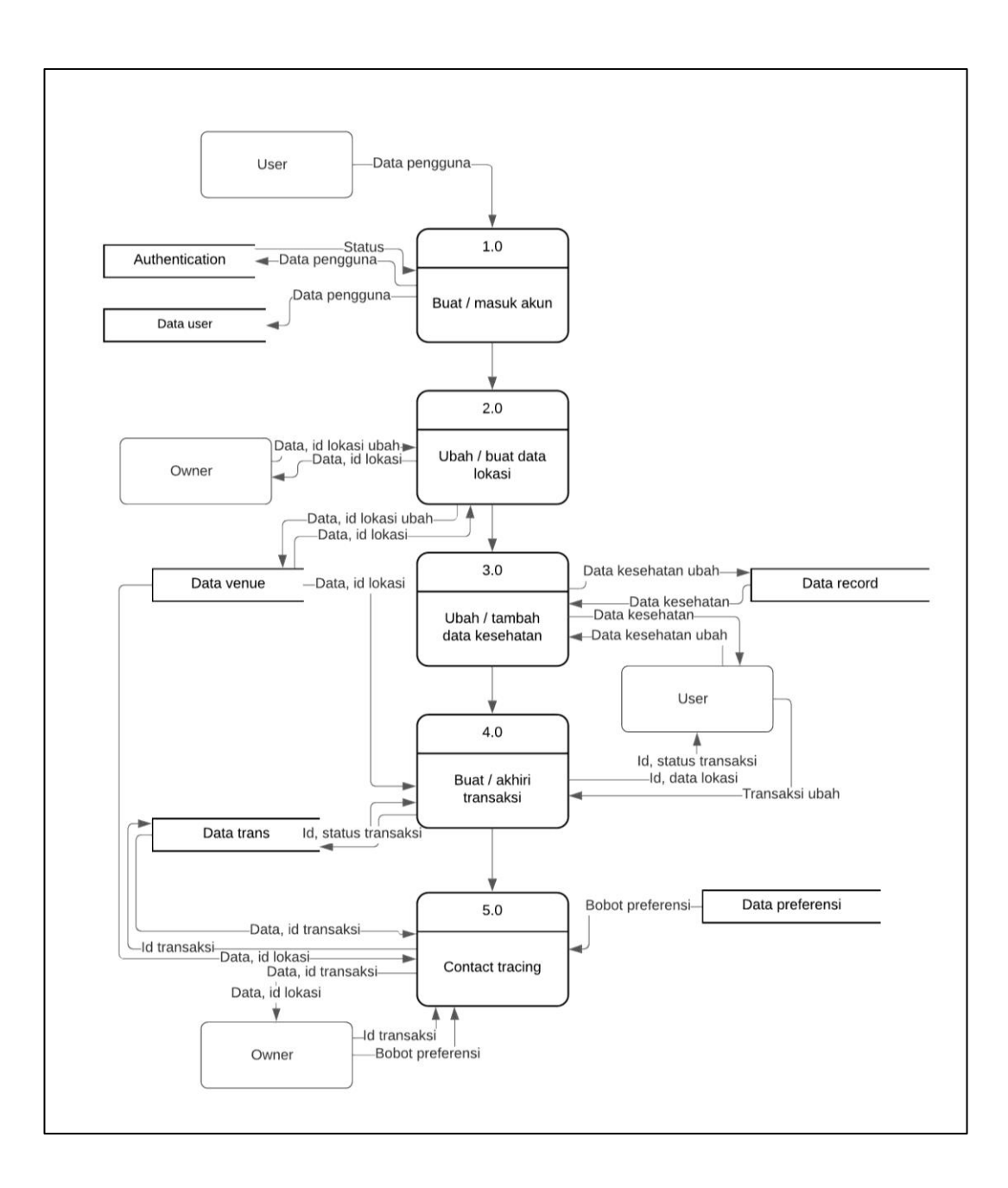

Gambar 3.2 DFD Level 0

Pada Gambar 3.2 menggambarkan diagram level 0 atau disebut dengan *zero diagram / overview diagram.* Diagram ini menggambarkan proses apa saja yang akan dilakukan pada sistem. Dalam diagram ini terbagi ke dalam lima proses. Proses pertama merupakan buat / masuk akun yang melibatkan *user* dengan memberikan data pengguna ke dalam sistem. Data tersebut kemudian akan

disimpan ke dalam *database* user dan authentication*. Database* authentication kemudian akan memberikan respon berupa status proses pembuatan / masuk akun.

Proses berikutnya merupakan ubah/buat data lokasi, yang melibatkan entitas *owner*. *Database* venue akan memberikan data dan id lokasi dalam bentuk daftar yang dapat diakses oleh *owner* untuk diubah*,* kemudian data yang diubah tersebut akan disimpan lagi ke dalam *database*.

Kemudian terdapat proses ubah/tambah kesehatan yang melibatkan entitas *user. Database* record akan memberikan data kesehatan *user* yang tersimpan, dan kemudian data tersebut akan diberikan kepada *user* untuk diubah/tambah. Data yang diubah oleh *user* akan disimpan kembali ke dalam *database* record.

Proses berikutnya merupakan proses buat/akhiri transaksi atau proses *check-in* dan *check-out.* Proses ini melibatkan entitas *user* dan *database* venue dan trans. *Database* venue akan memberikan daftar lokasi yang tersedia kepada *user,*  yang kemudian dapat digunakan untuk melakukan proses transaksi. Setiap akan melakukan transaksi *database* trans akan mengirimkan id dan status transaksi yang tersedia, untuk menentukan apakah *user* akan membuat atau mengakhiri transaksi. Perubahan transaksi tersebut akan disimpan lagi ke dalam *database*  trans.

Proses terakhir merupakan proses *contact tracing* di mana terjadi perhitungan untuk rekomendasi. Proses ini melibatkan entitas *owner. Owner* akan memilih lokasi dan tanggal yang didapat dari *database* venue untuk memilih transaksi di dalamnya yang diperoleh dari *database* trans. Transaksi yang sudah dipilih akan dimasukkan ke dalam sistem. Kemudian sistem akan mengambil nilai

bobot pereferensi yang diperoleh dari *database* preferensi. Owner dapat melakukan ubahan terhadap nilai bobot preferensi tersebut.

# **C. DFD Level 1**

Pada diagram ini menjelaskan secara rinci dari setiap proses yang telah disebutkan pada diagram level 0. Penjabaran diagram level 1 adalah sebagai berikut.

# **1. Buat / Masuk Akun**

Proses dalam diagram level 1 ini terbagi lagi ke dalam tiga proses. Yaitu proses registrasi/masuk, autentikasi, dan simpan data. Diagram ini dapat dilihat pada Gambar 3.3.

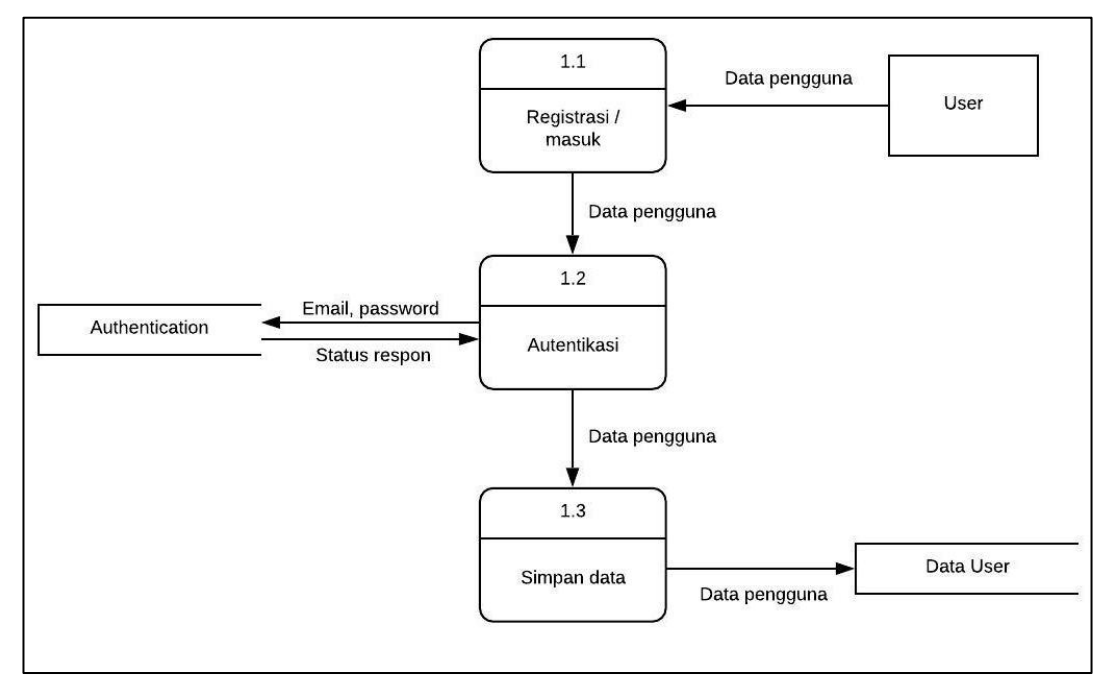

#### Gambar 3.3 DFD Level 1 Buat / masuk akun

Proses registrasi/masuk melibatkan entitas *user* dengan memberikan data pengguna ke dalam sistem. Data tersebut kemudian dibawa untuk proses selanjutnya, dengan mengirim *email* dan *password* pengguna ke dalam *database* authentication. *Database* akan memberikan status respon dari proses tersebut. Data pengguna kemudian dibawa ke proses terakhir yaitu proses simpan data, di mana data tersebut disimpan ke dalam *database* user.

#### **2. Ubah / Buat Data Lokasi**

Proses dalam diagram level 1 ini hanya terbagi ke dalam dua proses, yaitu proses daftar/ubah lokasi dan simpan lokasi. Entitas *owner* akan menerima id dan/atau data lokasi dari sistem yang diperoleh dari *database* venue. Apabila *owner* melakukan perubahan, data tersebut akan dibawa ke proses berikutnya. Pada proses simpan lokasi data akan disimpan Kembali ke *database* venue. Proses pada diagram ini dapat dilihat pada Gambar 3.4.

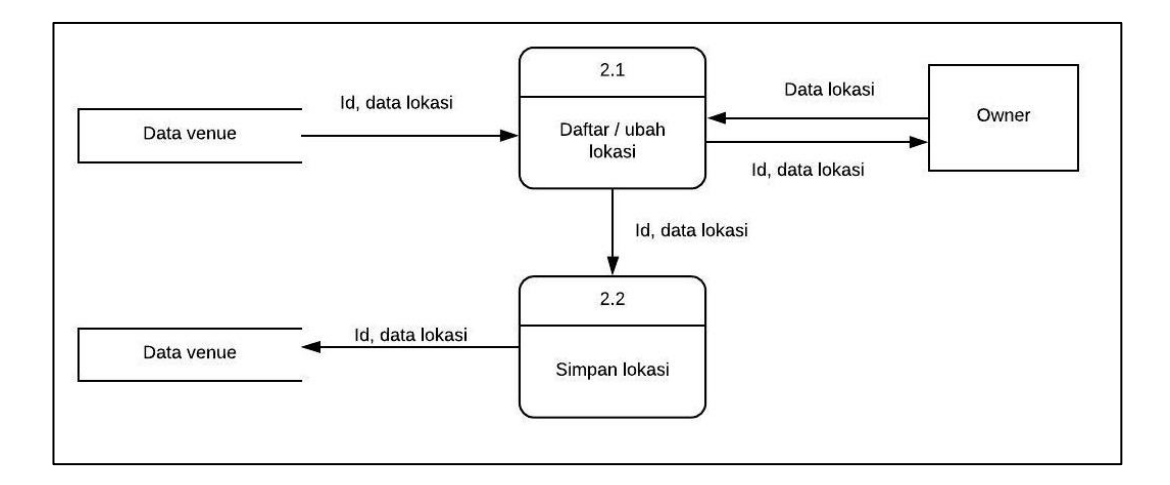

21

Gambar 3.4 DFD Level 1 Ubah / buat data lokasi

## **3. Ubah / Tambah Data Kesehatan**

Dalam diagram level 1 ini hanya terdapat dua proses yang melibatkan entitas *user.* Proses tersebut adalah tambah/ubah data kesehatan yang menerima data dari *database* record berupa id dan data kesehatan, kemudian data tersebut diberikan kepada *user. User* dapat melakukan perubahan atau penambahan terhadap data tersebut. Setelah itu terdapat proses simpan data kesehatan untuk menyimpan id dan data lokasi yang telah dilakukan perubahan ke *database* record. Diagram ini dapat dilihat pada Gambar 3.5.

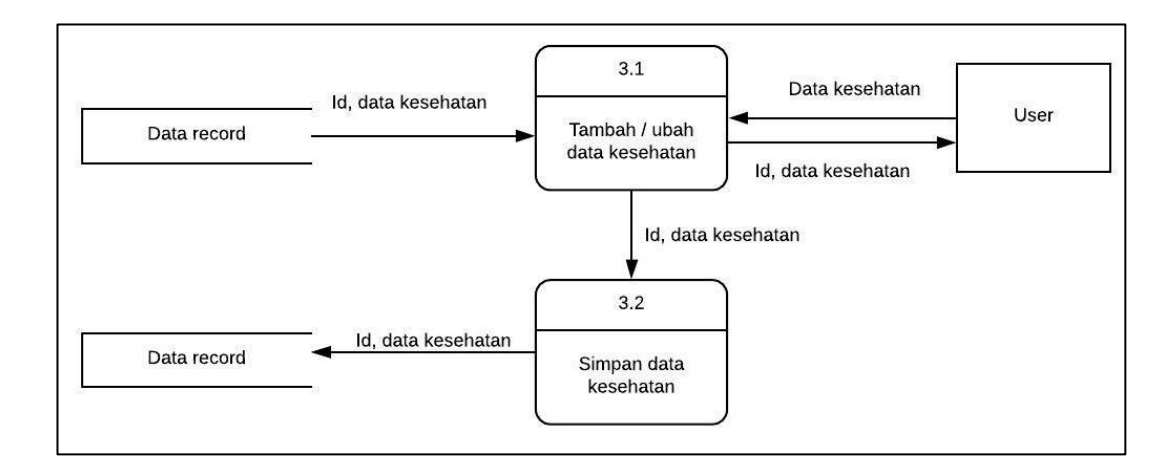

Gambar 3.5 DFD Level 1 Ubah / tambah data lokasi

#### **4. Buat / Akhiri Transaksi**

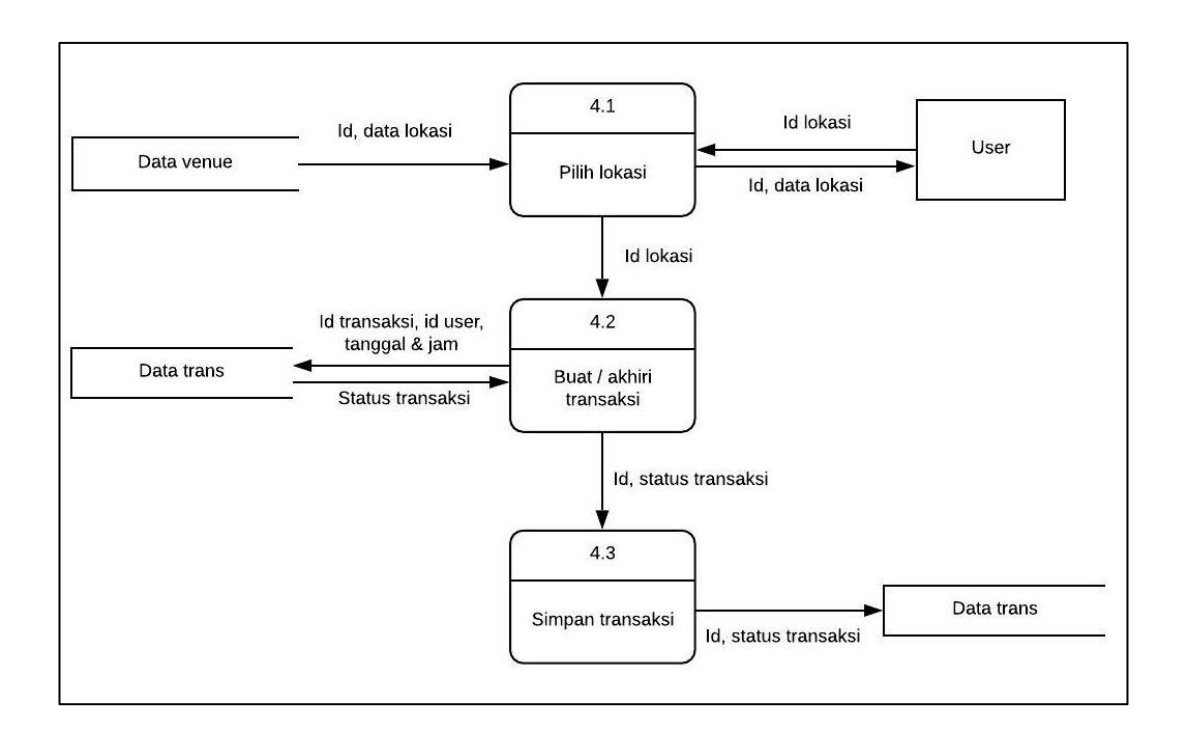

Gambar 3.6 DFD Level 1 Buat / akhiri transaksi

Pada Gambar 3.6 menggambarkan diagram level 1 pada proses yang terjadi ketika melakukan pembuatan atau mengakhiri transaksi. *Database* venue akan memberikan id dan data lokasi yang tersedia kepada *user,* untuk kemudian dipilih lokasi mana yang diinginkan *user* dengan mengirimkan kembali id lokasi kepada sistem. Proses selanjutnya id lokasi tersebut dikirimkan ke *database* untuk mendapatkan data tentang status transaksi yang akan dilakukan perubahan tersebut. Kemudian id dan status transaksi disimpan ke dalam *database*.

#### **5. Contact Tracing**

Pada diagram level 1 menggambarkan tentang proses yang terjadi pada pembuatan rekomendasi oleh sistem. Terdapat enam proses yaitu pilih lokasi, pilih transaksi, pengelompokan transaksi, hitung durasi kontak, hitung nilai

alternatif, dan hasil alternatif. Entitas *owner* dan *user* terlibat dalam proses ini. Penggambaran diagram ini dapa dilihat pada Gambar 3.7.

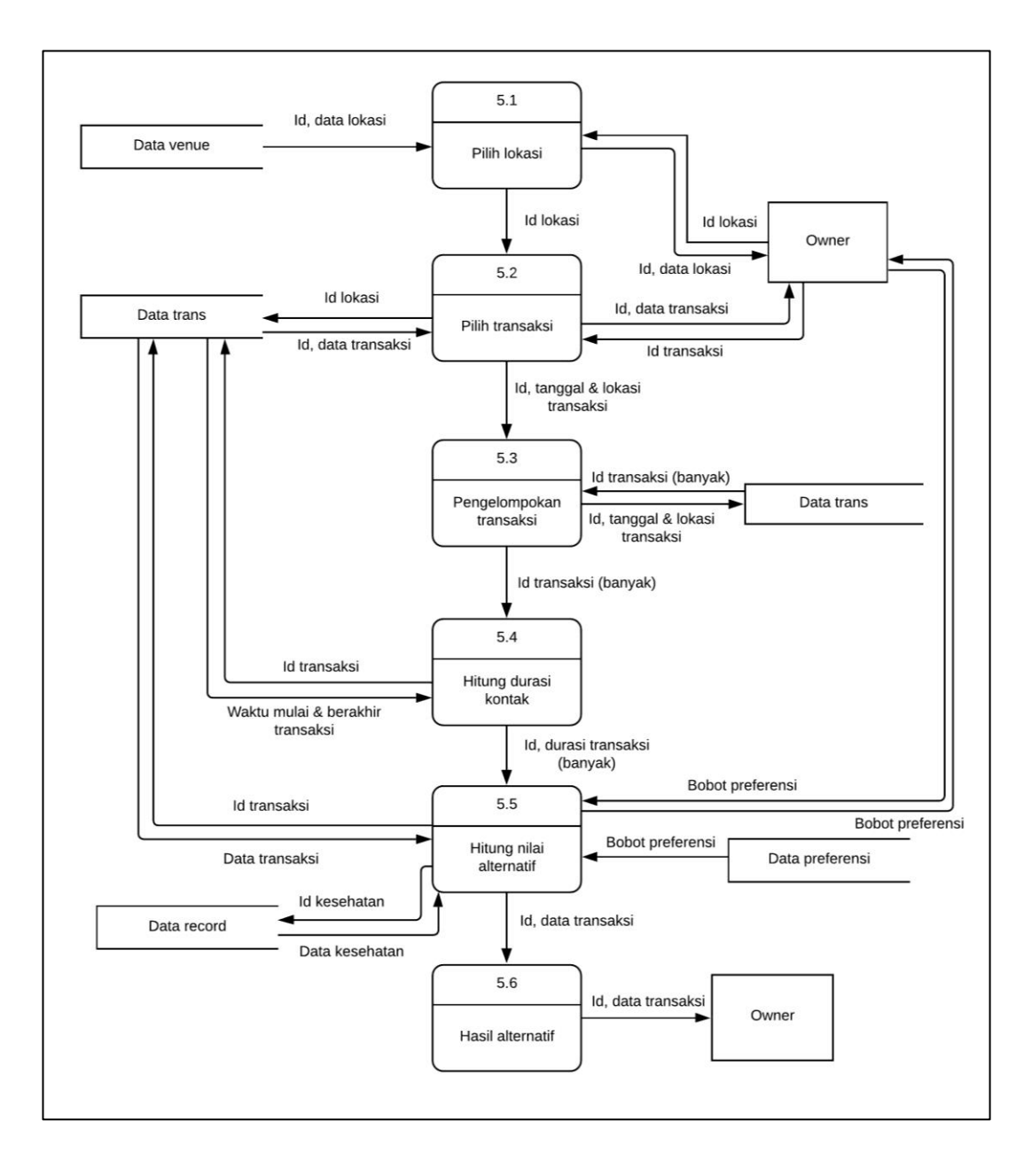

Gambar 3.7 DFD Level 1 Contact tracing

24 Pada diagram tersebut proses dimulai dari pilih lokasi yang melibatkan *database* venue yang mengirimkan id dan data lokasi dalam bentuk daftar kepada *owner*. Setelah *owner* memilih lokasi yang diinginkan, id lokasi akan dikirim ke proses selanjutnya. Proses selanjutnya merupakan pilih transaksi dengan mengirimkan id lokasi ke *database* trans. *Database* akan merespon dengan mengirimkan id dan data transaksi. *Owner* dapat memilih transaksi mana yang akan dilakukan proses *contact tracing*. Proses selanjutnya merupakan pengelompokan transaksi di mana sistem akan meminta ke *database* untuk daftar transaksi dalam bentuk id transaksi yang berada pada lokasi dan waktu yang sama dengan yang dipilih oleh *owner*. Daftar transaksi tersebut akan dihitung durasi kontak dengan transaksi yang telah dipilih oleh *owner*. Setiap id transaksi akan dikirimkan ke *database* trans dan dikembalikan data mengenai waktu mulai dan berakhir setiap transaksi. Selanjutnya merupakan proses hitung alternatif yang membutuhkan nilai bobot preferensi. Sistem akan memuat nilai bobot preferensi dari *database* sebagai nilai awal yang diberikan oleh sistem, kemudian *owner*  dapat melakukan perubahan terhadap nilai tersebut. Id setiap transaksi yang sudah dikelompokan akan dikirim ke *database* untuk menerima data dari setiap transaksi. Sistem juga akan meminta *database* record untuk mengirimkan data kesehatan pada setiap transaksi. Setelah proses perhitungan selesai kemudian merupakan proses hasil alternatif. Sistem akan memberikan id serta data transaksi yang sudah dilakukan perhitungan kepada *owner,* sebagai hasil rekomendasi yang diberikan oleh sistem.

### **3.2.2 Sitemap**

*Sitemap* digunakan untuk memetakan situs-situs yang terdapat dalam sistem yang dirancang. *Sitemap* dari sistem ini dapat dilihat pada Gambar 3.8.

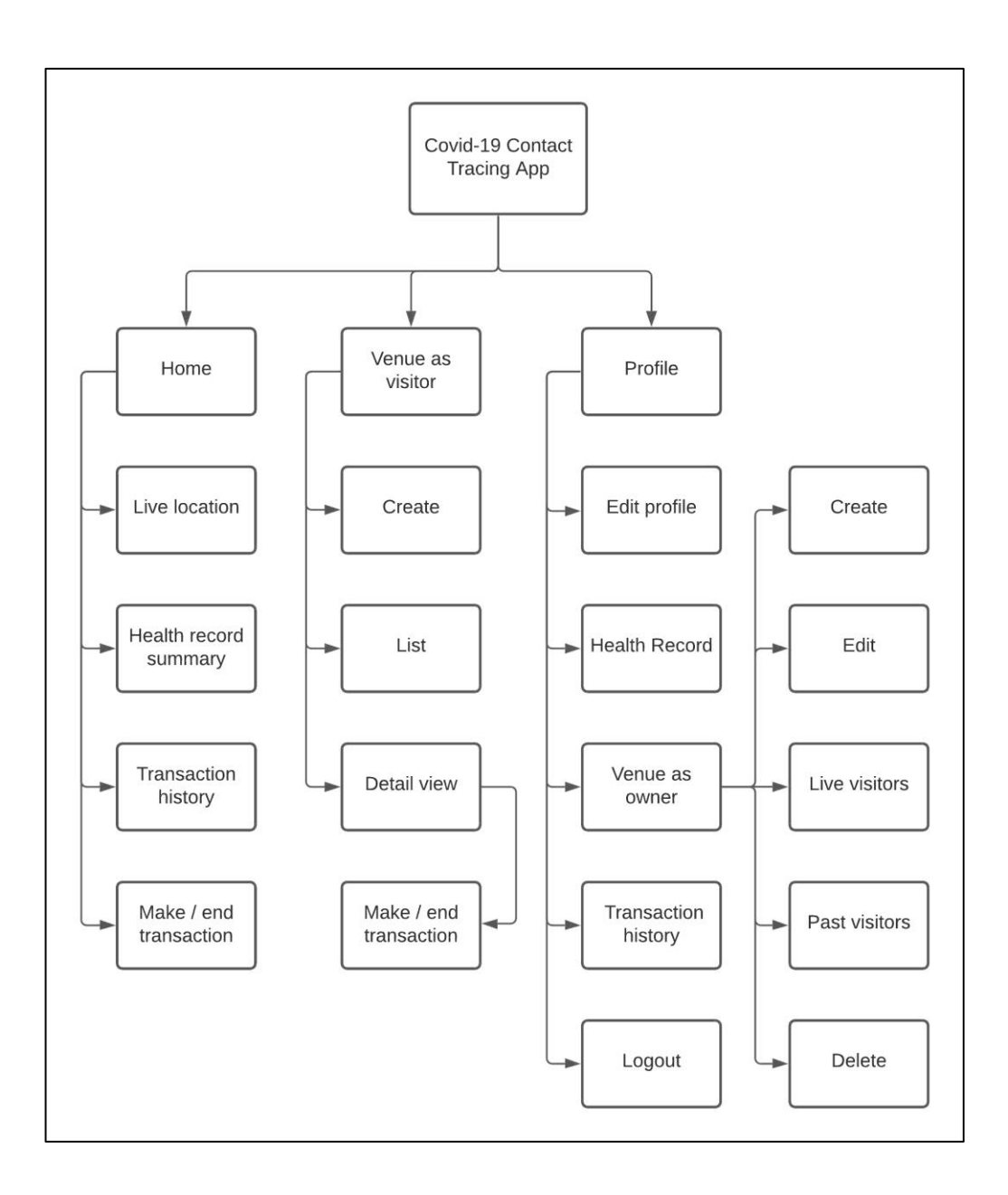

#### Gambar 3.8 Sitemap

*User* akan diberikan tiga halaman utama dari sistem yaitu halaman *home, venue (as visitor),* dan *profile*. Pada halaman *home* sistem akan menampilkan *live location* atau di mana proses transaksi yang dilakukan oleh *user* sedang berlangsung. Halaman ini juga akan memberikan ringkasan mengenai data kesehatan *user*. Riwayat transaksi terakhir *user* akan ditampilkan dalam halaman ini sebanyak lima transaksi terakhir. Kemudian terdapat *button* bagi *user* apabila

ingin membuat transaksi atau ingin mengakhiri transaksi yang sedang berjalan saat ini.

Halaman *venue (as visitor)* merupakan halaman di mana *user* dapat melakukan transaksi pada sistem. Pada halaman ini akan diberikan *list* dari lokasi yang sudah terdaftar pada sistem. Di halaman ini *user* juga bisa menambahkan/mendaftarkan lokasinya sendiri pada sistem. Dari *list* lokasi yang tersedia, dapat dipilih lokasi yang diinginkan untuk menampilkan data secara *detail* dari lokasi tersebut. Dalam halaman itu *user* bisa melakukan pembuatan/mengakhiri transaksi.

Halaman *profile* merupakan halaman yang memiliki paling banyak fitur dalam sistem ini. *User* dapat melakukan perubahan terhadap data diri mereka melalui halaman *edit profile* yang dapat diakses pada halaman ini. *User* juga bisa mengubah/menambahkan data kesehatan pribadi pada sistem. *User* dapat melihat riwayat transaksi yang sudah pernah dilakukan selama menggunakan sistem pada halaman *transaction history*. Pada halaman ini *user* juga dapat mengakses halaman *venue,* namun dengan hak akses yang berbeda. Halaman tersebut merupakan halaman *venue (as owner)* di mana *user* akan bertindak sebagai pemiliki sebuah lokasi. Pada halaman *venue* ini *user* dapat membuat lokasi, mengubah lokasi, menghapus lokasi, melihat data pengunjung saat ini, melihat data pengunjung lampau, yang nantinya salah satu dari data tersebut akan dapat digunakan untuk proses *contact tracing*. Kemudian pada halaman *profile*, *user*  dapat melakukan *logout* untuk keluar dari sistem.

27

## **3.2.3 Flowchart**

*Flowchart* pada perancangan sistem ini menggambarkan bagaimana rangkaian dan alur proses yang terjadi. *Flowchart* dalam sistem ini digambarkan dengan sebuah *flowchart* utama yang di dalamnya terdapat *module* untuk membagi proses menjadi terstruktur.

## **A. Flowchart utama**

*Flowchart* ini menggambarkan alur utama secara garis besar dalam sistem. Seperti pada Gambar 3.9 sistem akan menanyakan status *login* dari *user*. Apabila *user* belum melakukan *login* maka sistem akan mengarahkan ke *module* Login & Register. Jika *user* telah melakukan *login* maka *user* akan dapat memilih halaman yang dituju dengan sistem mengarahkan ke *module* yang diinginkan. Alur dari sistem ini akan berakhir apabila *user* memutuskan untuk menutup aplikasi.

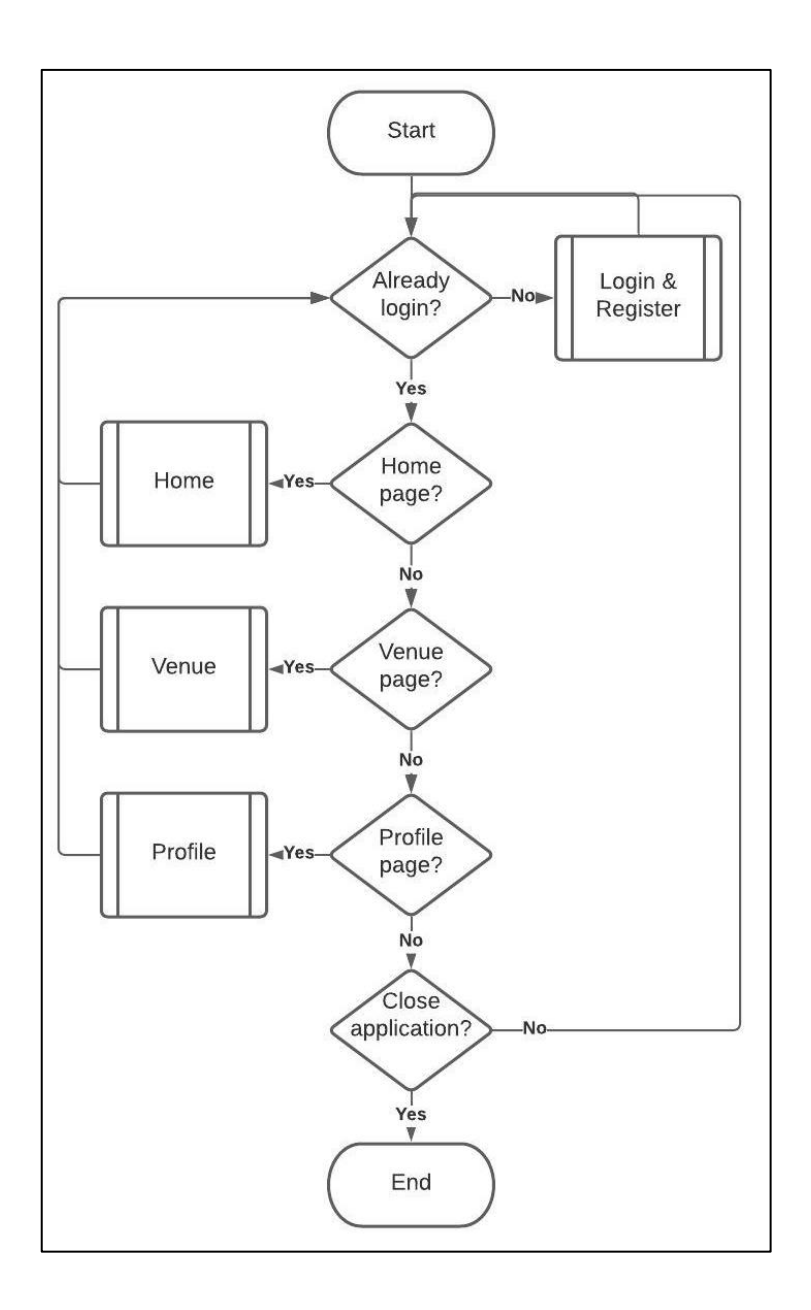

Gambar 3.9 Flowchart utama

# **B. Flowchart Login & Register**

29 *Flowchart* ini menggambarkan alur yang terjadi pada *module* Login & Register. Sistem akan menanyakan apakah pengguna sudah terdaftar dalam sistem. Jika pengguna belum terdaftar maka sistem akan mengarahkan ke halaman registrasi di mana pengguna akan diminta untuk memberikan data diri yang

kemudian akan di proses oleh sistem. Bila pengguna sudah terdaftar, sistem akan mengarahkan ke halaman login dan pengguna akan diminta untuk memasukkan *email* dan *password* untuk selanjutnya dilakukan proses autentikasi. Jika proses tersebut berhasil maka pengguna akan diarahkan ke halaman utama sistem. *Flowchart* pada *module* ini dapat dilihat pada Gambar 3.10.

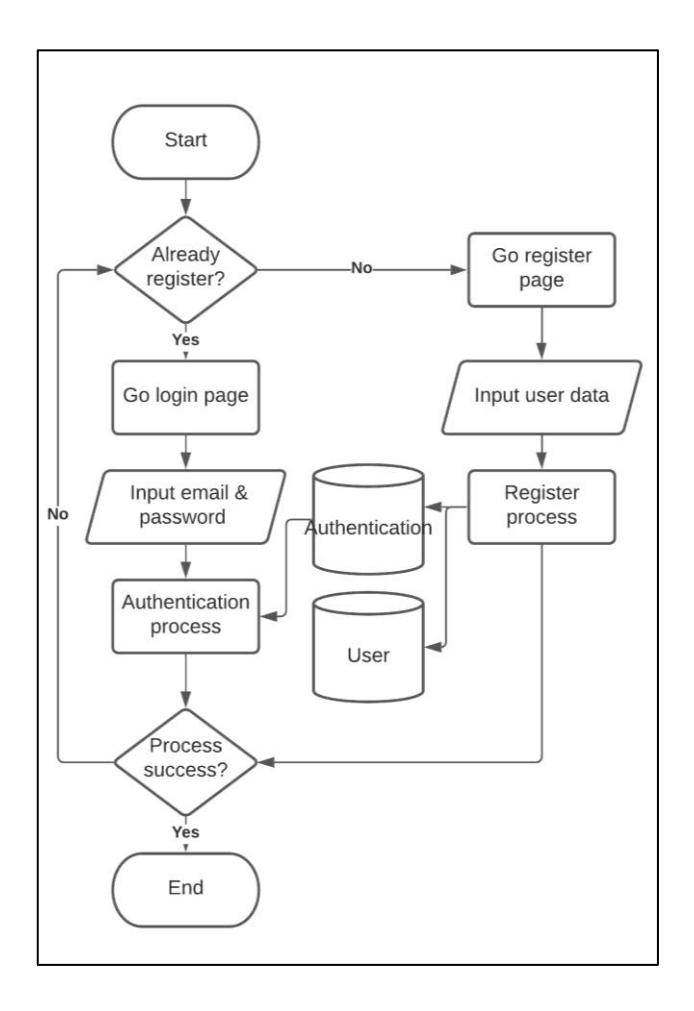

Gambar 3.10 Flowchart Login & Register module

## **C. Flowchart Home**

Pada *flowchart* ini menggambarkan alur pada *module* Home, yang terjadi bila *user* mengakses halaman *home*. Alur pada *module* ini diawali dengan memuat data kesehatan dan riwayat transaksi. Data tersebut akan ditampilkan jika tersedia. Kemudian sistem akan memuat data transaksi yang sedang aktif. Jika data tersebut tersedia, maka sistem akan memberikan opsi untuk mengakhiri transaksi. Sedangkan bila tidak sistem akan memberikan opsi untuk membuat transaksi yang akan mengarahkan *user* ke *module* venue. *Flowchart* pada *module* ini dapat dilihat pada Gambar 3.11.

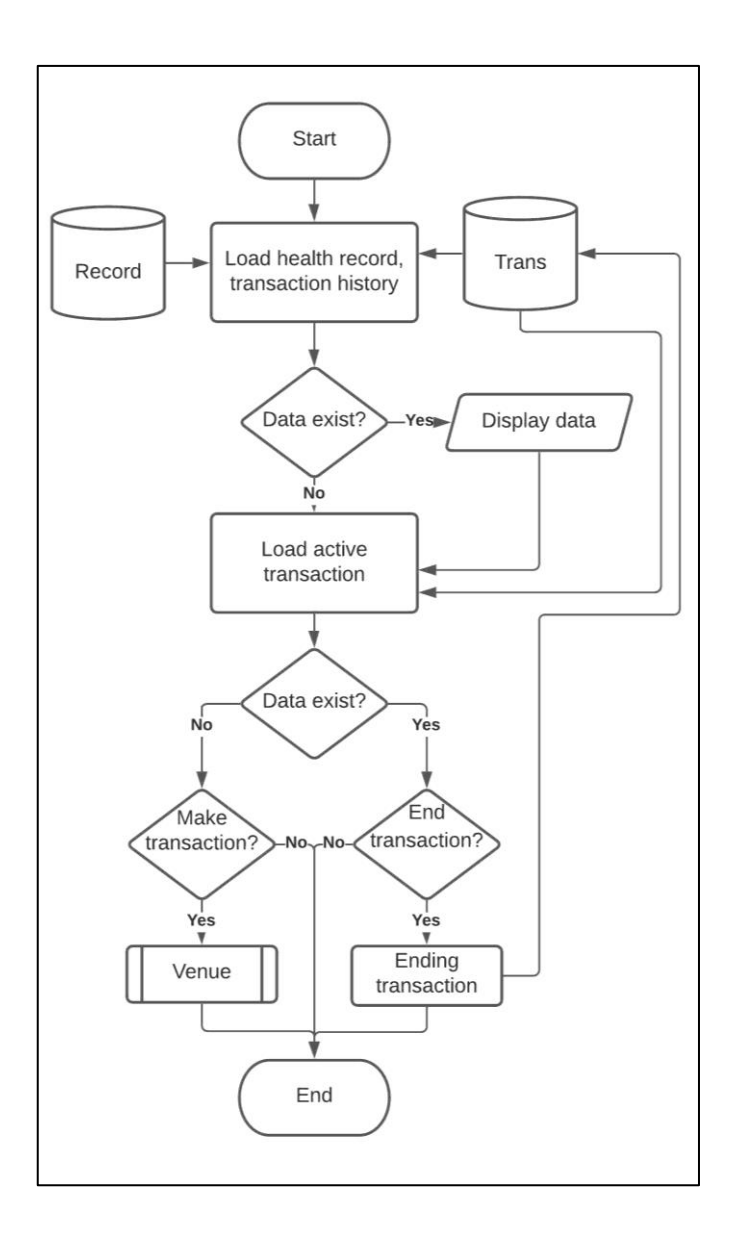

Gambar 3.11 Flowchart Home module

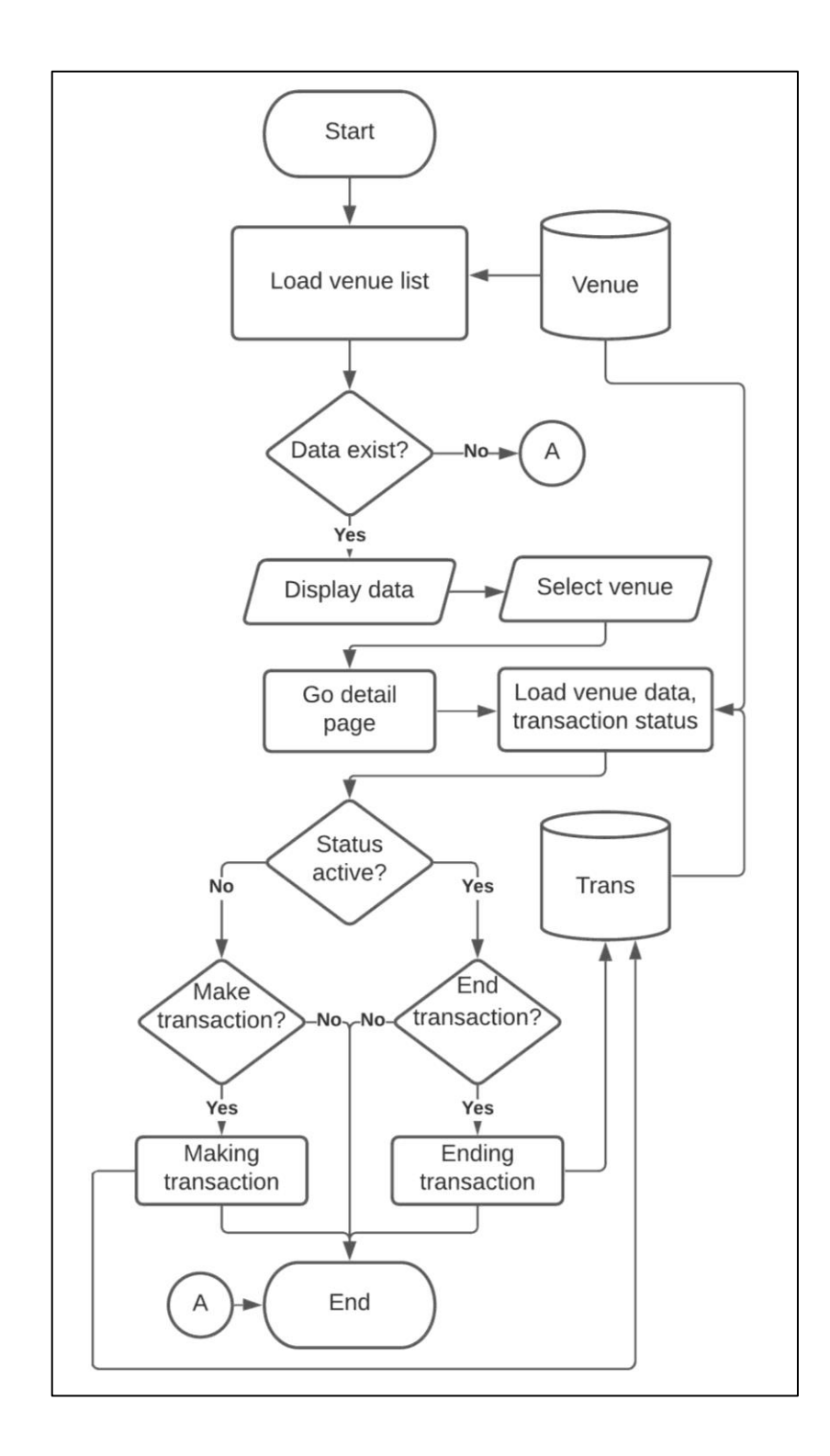

Gambar 3.12 Flowchart Venue module

Pada Gambar 3.12 merupakan *flowchart* untuk *module* venue. Sistem akan dimulai dengan memuat daftar lokasi yang tersedia dalam sistem. Jika data

tersebut tidak tersedia maka sistem pada *module* ini akan diakhiri. Jika data tersedia maka sistem akan menampilkan daftar lokasi tersebut dan akan menerima *input* dari *user* berupa lokasi yang dipilih. Sistem kemudian akan menampilkan halaman *detail* dari lokasi tersebut kemudian memuat data lokasi dan status transaksi *user* pada lokasi tersebut. Apabila status transaksi tersebut aktif maka *user* diberikan opsi untuk mengakhiri transaksi, dan sebaliknya bila status tidak aktif maka *user* diberikan opsi untuk membuat transaksi.

#### **E. Flowchart Profile**

*Flowchart* ini menggambarkan alur dari *modulue* profile, yang terjadi ketika *user* mengakses ke halaman profile. Sistem akan memuat data *user* dan menampilkan data tersebut, kemudian memberikan *user* pilihan untuk mengakses sub-menu yaitu data kesehatan, lokasi, riwayat kunjungan, dan keluar. Ketika *user* mengakses data kesehatan, sistem akan memuat data kesehatan dari *user* dan memberikan pilihan untuk melakukan perubahan terhadap data tersebut. Ketika *user* mengakses halaman lokasi, sistem akan memuat dan menampilkan daftar lokasi, dan memberikan *user* pilihan terhadap lokasi tersebut. Lokasi yang dipilih akan ditampilkan melalui halaman *detail* di mana sistem akan memuat data lokasi dan data pengunjung saat ini. *User* dapat memilih tanggal untuk melihat riwayat pengunjung pada suatu lokasi. Kemudian sistem akan memuat transaksi pada lokasi dan tanggal yang diinginkan oleh *user. User* dapat memberikan *input* lagi berupa transaksi yang diinginkan untuk dilakukan *contact tracing* yang dijabarkan pada *module* Weighted product. Setelah sub-menu lokasi, terdapat riwayat

transaksi di mana sistem akan memuat data riwayat transaksi yang pernah dilakukan oleh *user. User* juga dapat memilih opsi *logout* untuk keluar dari sistem. Alur dalam *module* ini digambarkan pada Gambar 3.13.

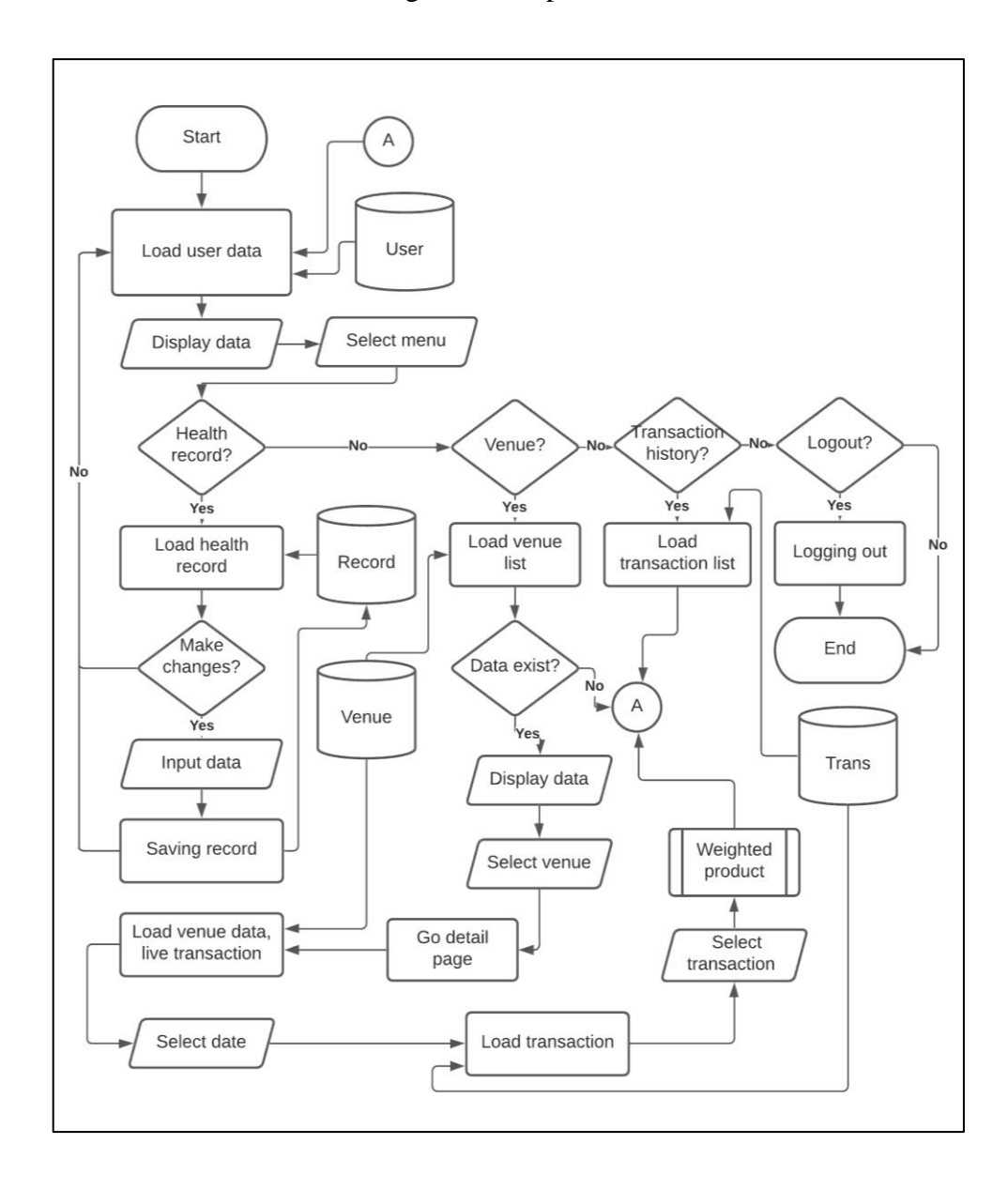

Gambar 3.13 Flowchart Profile module

# **F. Flowchart Weighted Product**

*Flowchart* ini menggambarkan alur yang terjadi pada *module* weighted product. Alur ini merupakan penggambaran terhadap proses pembuatan rekomendasi oleh sistem. Seperti dapat dilihat pada Gambar 3.14, alur dimulai dengan sistem memuat data transaksi dan bobot preferensi, lalu memberikan opsi untuk melakukan perubahan terhadap nilai bobot preferensi tersebut. Setelah proses tersebut kemudian sistem akan menghitung durasi untuk setiap transaksi, dilanjutkan dengan menghitung nilai bobot preferensi, nilai preferensi alternatif, dan nilai vektor. Dari hasil tersebut kemudian sistem akan mengurutkan secara *descending* dan kemudian hasil tersebut akan ditampilkan kepada *user.*

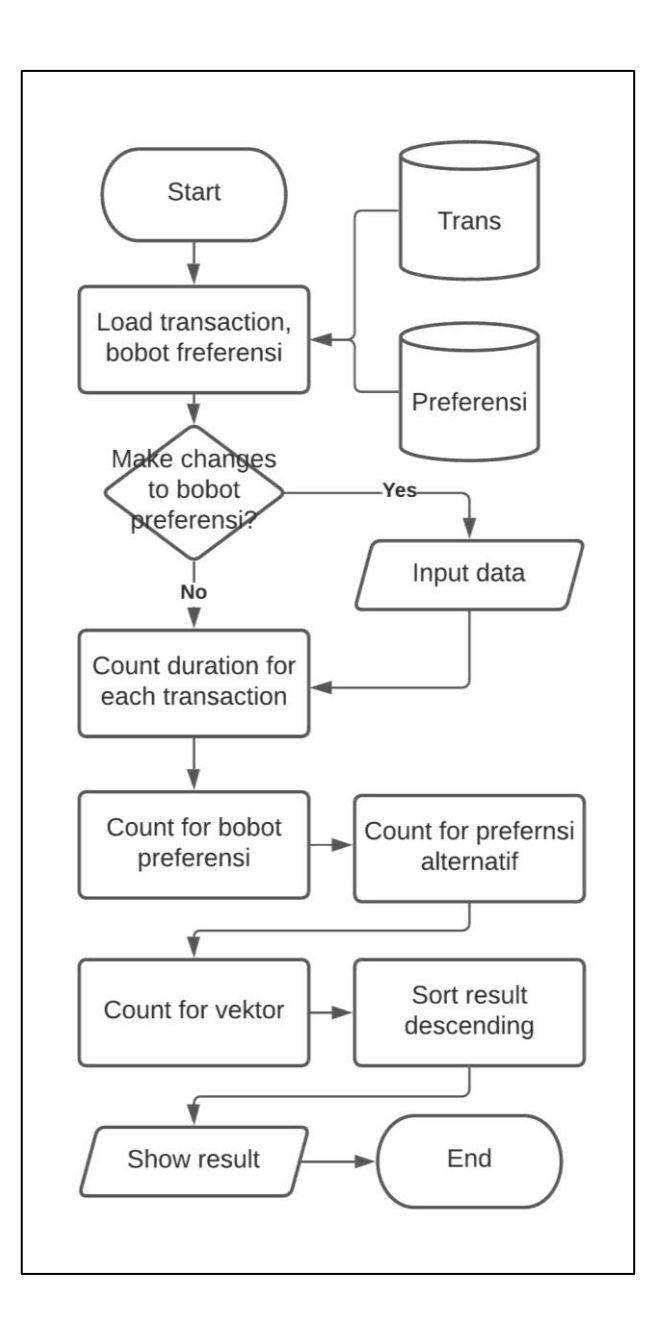

Gambar 3.14 Flowchart Weighted product module

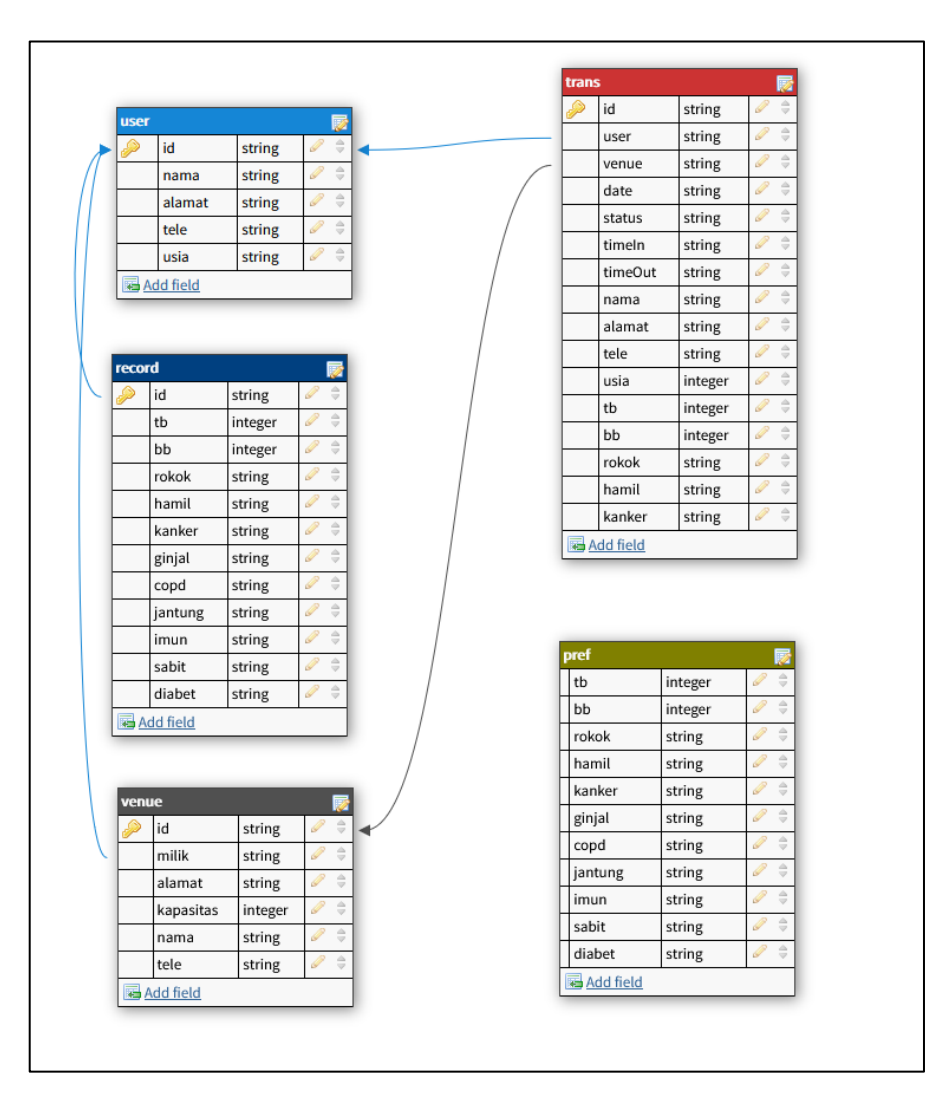

Gambar 3.15 Relasi antar tabel

Pada Gambar 3.15 merupakan gambaran dari relasi antar tabel yang digunakan dalam sistem ini. Sistem ini menggunakan lima tabel dengan empat tabel saling berelasi dan satu tabel tidak memiliki relasi. Tabel yang tidak memiliki relasi antar tabel adalah tabel pref.

## **3.2.4 Struktur tabel**

Dalam *database* pada sistem ini terdapat lima tabel yang digunakan. Dengan setiap tabel memiliki fungsinya masing-masing. Berikut merupakan struktur tabel dari *database* pada sistem ini. Tabel 3.1 merupakan deskripsi dari tabel user yang digunakan untuk menyimpan data diri pengguna.

| Nama Kolom    | <b>Tipe Data</b> | Keterangan      |
|---------------|------------------|-----------------|
| $id$ ( $PK$ ) | string           | ID user         |
| nama          | string           | Nama user       |
| alamat        | string           | Alamat user     |
| tele          | string           | No telepon user |
| usia          | number           | Usia user       |

Tabel 3.1 Tabel user

Tabel 3.2 merupakan deskripsi dari tabel venue yang digunakan untuk menyimpan data lokasi yang dibuat oleh user.

| Nama Kolom    | <b>Tipe Data</b> | Keterangan             |
|---------------|------------------|------------------------|
| $id$ ( $PK$ ) | string           | ID lokasi              |
| nama          | string           | Nama lokasi            |
| alamat        | string           | Alamat lokasi          |
| tele          | string           | No telepon lokasi      |
| kapasitas     | number           | Kapasitas lokasi       |
| milik $(FK)$  | string           | ID user pemilik lokasi |

Tabel 3.2 Tabel venue

Tabel 3.3 merupakan deskripsi dari tabel trans yang menyimpan seluruh transaksi yang terjadi dalam sistem.

| Nama Kolom    | <b>Tipe Data</b> | Keterangan               |
|---------------|------------------|--------------------------|
| $id$ ( $PK$ ) | string           | ID transaksi             |
| user $(FK)$   | string           | ID user pelaku transaksi |
| venue $(FK)$  | string           | ID venue lokasi          |
|               |                  | transaksi                |
| date          | string           | Tanggal transaksi        |
| status        | string           | Status transaksi         |
| timeIn        | string           | Waktu mulai transaksi    |
| timeOut       | string           | Waktu berakhir           |
|               |                  | transaksi                |
| nama          | string           | Nama pelaku transaksi    |
| alamat        | string           | Alamat pelaku transaksi  |
| tele          | string           | No telepon pelaku        |
|               |                  | transaksi                |
| usia          | number           | Usia pelaku transaksi    |
| tb            | number           | Tinggi badan             |
| bb            | number           | Berat badan              |
| rokok         | string           | Merokok                  |
| hamil         | string           | Kehamilan                |
| kanker        | string           | Penyakit kanker          |
| ginjal        | string           | Penyakit ginjal kronis   |
| copd          | string           | Penyakit COPD            |
| jantung       | string           | Penyakit jantung         |
| imun          | string           | Keadaan imunitas         |
| sabit         | string           | Penyakit sel sabit       |
| diabet        | string           | Penyakit diabetes        |

Tabel 3.3 Tabel trans

Tabel 3.4 merupakan deskripsi dari tabel record yang menyimpan data kesehatan dari pengguna.

| Nama Kolom    | <b>Tipe Data</b> | Keterangan             |
|---------------|------------------|------------------------|
| $id$ ( $PK$ ) | string           | ID record (ID user)    |
| tb            | number           | Tinggi badan           |
| bb            | number           | Berat badan            |
| rokok         | string           | Merokok                |
| hamil         | string           | Kehamilan              |
| kanker        | string           | Penyakit kanker        |
| ginjal        | string           | Penyakit ginjal kronis |
| copd          | string           | Penyakit COPD          |
| jantung       | string           | Penyakit jantung       |
| imun          | string           | Keadaan imunitas       |
| sabit         | string           | Penyakit sel sabit     |
| diabet        | string           | Penyakit diabetes      |

Tabel 3.4 Tabel record

Tabel 3.5 merupakan deskripsi tabel pref yang menyimpan nilai bobot.

| Nama Kolom | <b>Tipe Data</b> | Keterangan             |
|------------|------------------|------------------------|
| tb         | number           | Tinggi badan           |
| bb         | number           | Berat badan            |
| rokok      | string           | Merokok                |
| hamil      | string           | Kehamilan              |
| kanker     | string           | Penyakit kanker        |
| ginjal     | string           | Penyakit ginjal kronis |
| copd       | string           | Penyakit COPD          |
| jantung    | string           | Penyakit jantung       |
| imun       | string           | Keadaan imunitas       |
| sabit      | string           | Penyakit sel sabit     |
| diabet     | string           | Penyakit diabetes      |

Tabel 3.5 Tabel pref

#### **3.2.5 Rancangan User Interface**

Pada bagian ini menjelaskan bagaimana rancangan *user interface* terhadap sistem yang akan dibangun. Rancangan *user interface* pada sistem ini dibagi untuk setiap halaman. Penjelasan secara jelas untuk rancangan per halaman adalah sebagai berikut.

## **A. Halaman Login**

Rancangan pada halaman ini dapat dilihat pada Gambar 3.16 di mana terdapat sebuah logo aplikasi, dan di bawahnya terdapat dua elemen *input* untuk mengisi *email* dan *password*. Terdapat *button* di bawahnya untuk melakukan proses login, dan di bawahnya lagi terdapat *button* dalam bentuk teks untuk menuju ke halaman registrasi.

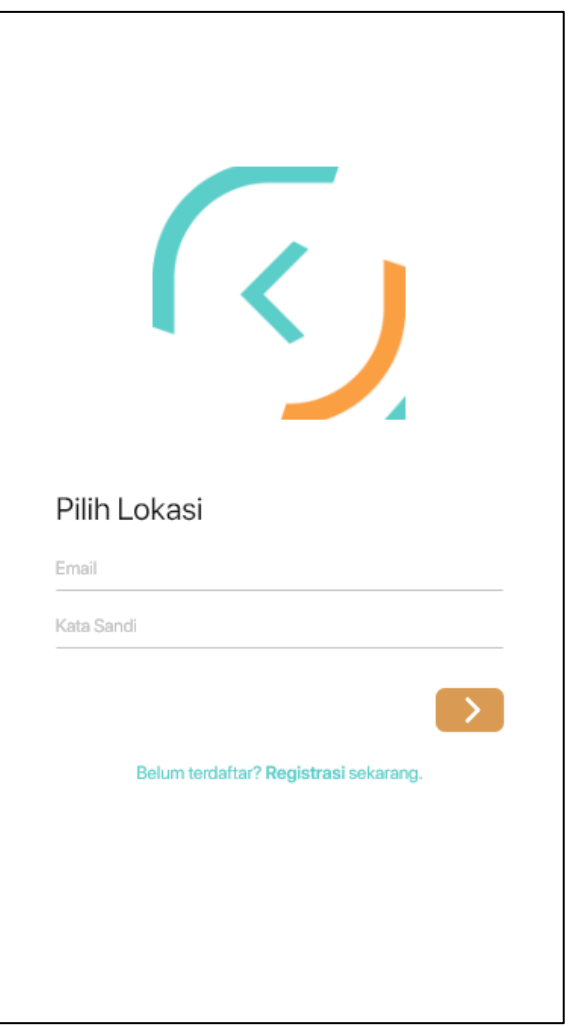

Gambar 3.16 Rancangan halaman login

# **B. Halaman Registrasi**

Rancangan pada halaman ini dapat dilihat pada Gambar 3.17, terdapat *button*  untuk kembali ke halaman sebelumnya, judul halaman, serta delapan elemen input untuk *user* memasukkan data, dengan satu elemen bersifat *disable*. Terdapat *button* untuk melakukan proses registrasi.

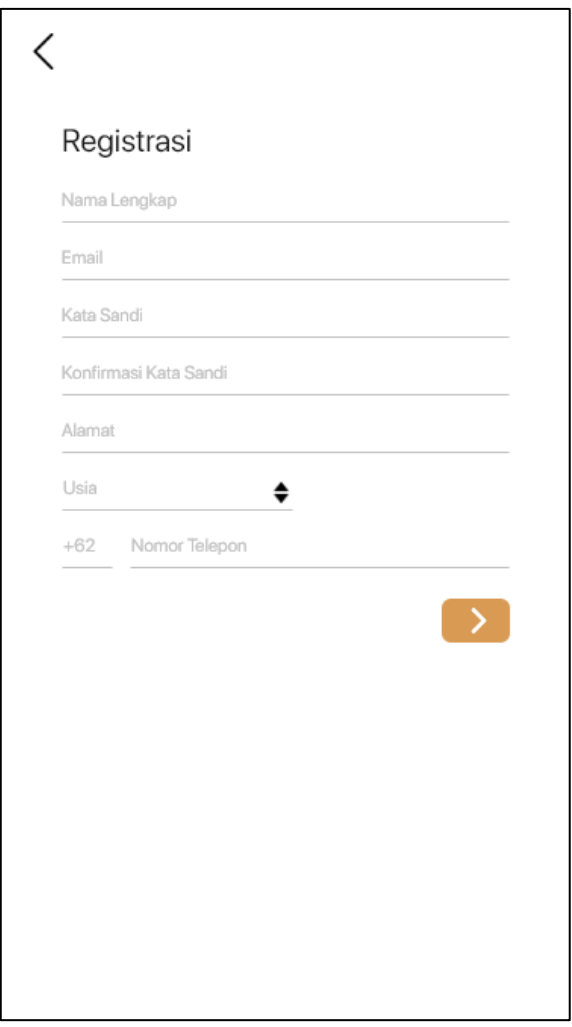

Gambar 3.17 Rancangan halaman registrasi

# **C. Halaman Home**

Rancangan pada halaman ini dapat dilihat pada Gambar 3.18, terdapat elemen teks untuk nama pengguna, dan lokasi terkini pengguna. Terdapat *card* yang berisi ringkasan dari data kesehatan pengguna, dan daftar kunjungan terakhir pengguna. Di bagian bawah halaman terdapat *button* untuk melakukan proses pembuatan/mengakhiri transaksi.

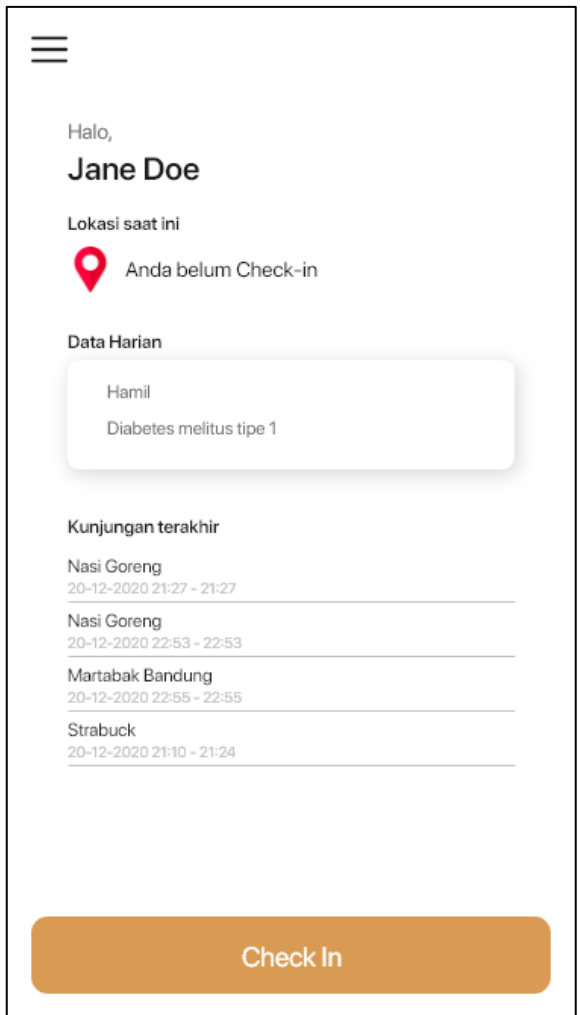

Gambar 3.18 Rancangan halaman home

Pada halaman ini dirancang dengan *button* baris menu pada bagian kiri atas halaman, yang terdapat daftar untuk menuju ke halaman lain seperti pada Gambar 3.19.

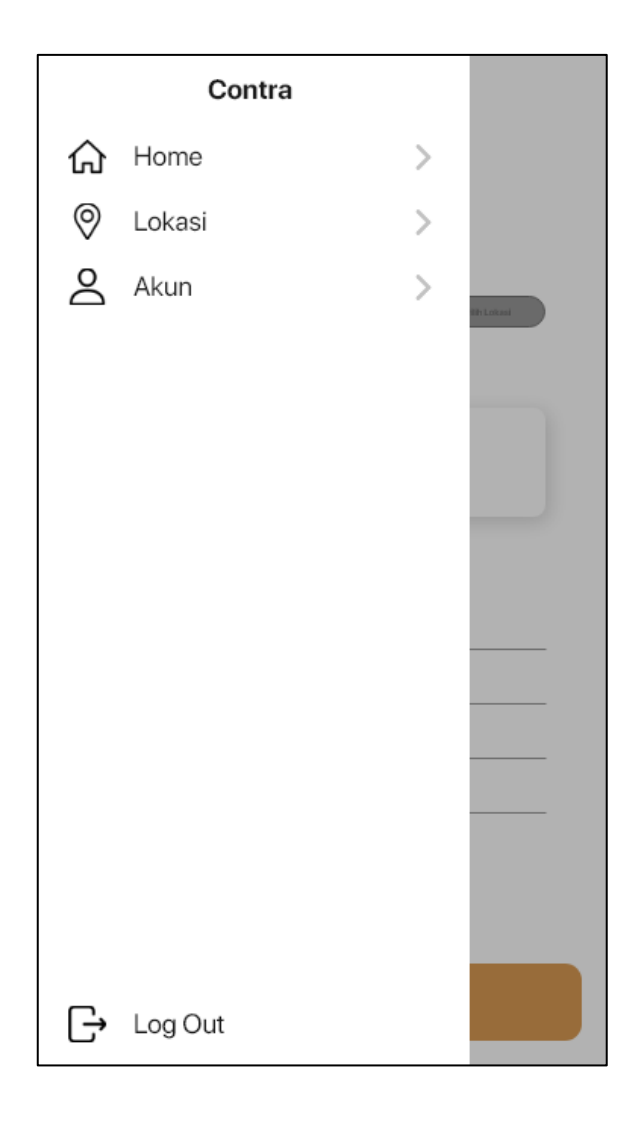

Gambar 3.19 Rancangan baris menu

# **D. Halaman Lokasi**

Rancangan pada halaman ini terdapat *button* baris menu pada bagian kiri atas halaman, sedangkan bagian kanan atas halaman terdapat *button* untuk berpindah ke halaman buat lokasi. Di bawahnya terdapat elemen *search* untuk melakukan pencarian lokasi. Terdapat judul halaman dan elemen list untuk menampilkan daftar dari lokasi yang tersedia. Lokasi ditampilkan dalam bentuk element *item* dengan menampilkan nama dan alamat lokasi. Rancangan halaman ini dapat dilihat pada Gambar 3.20.

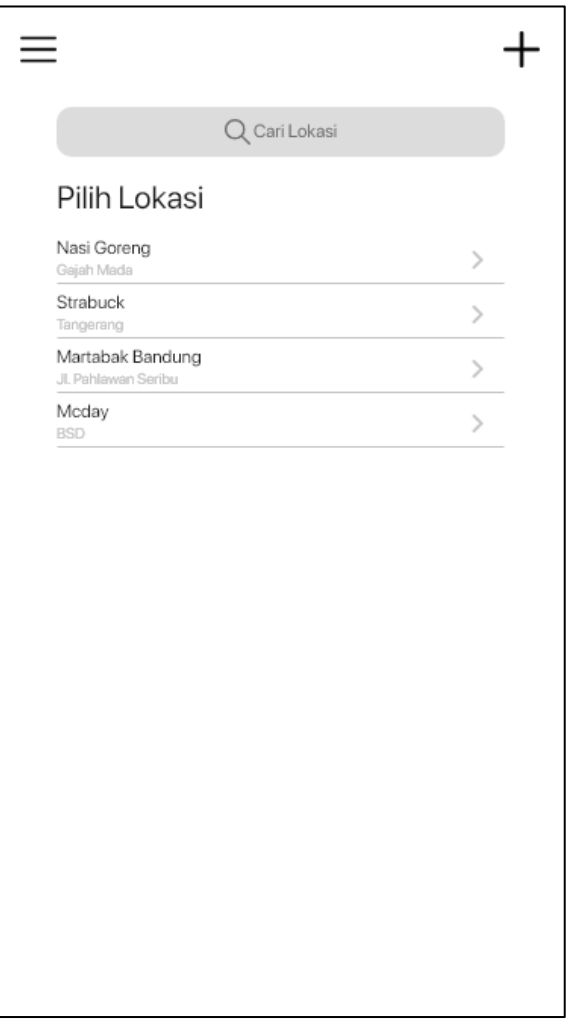

Gambar 3.20 Rancangan halaman lokasi

# **E. Halaman Profil**

Halaman ini merupakan halaman untuk mengakses data pengguna dengan susunan terdapat *button* baris menu pada kiri atas halaman dan *button* untuk menuju halaman ubah profil pada bagian kanan atas halaman. Di bawahnya terdapat elemen teks untuk nama dan email pengguna, dan terdapat empat elemen

item untuk navigasi ke halaman selanjutnya. Rancangan pada halaman ini dapat dilihat pada Gambar 3.21.

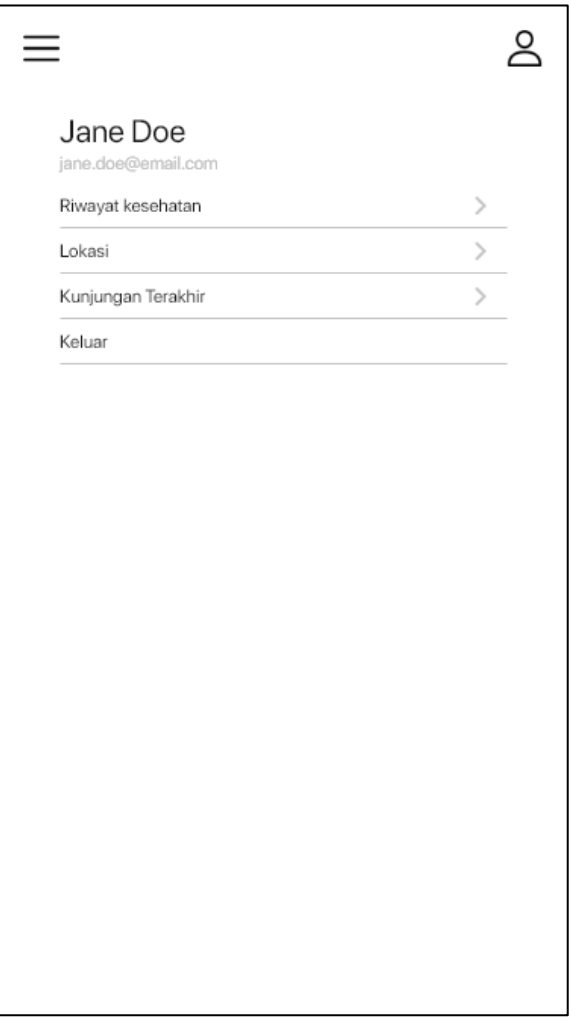

Gambar 3.21 Rancangan halaman profil

# **F. Halaman Detail Lokasi Pengguna**

Halaman ini merupakan halaman yang dituju bila menekan *item* pada daftar lokasi di halaman lokasi. Rancangan pada halaman ini pada Gambar 3.22. Terdapat elemen teks untuk menampilkan data nama, alamat, kapasitas

maksimum, dan alamat lokasi. Pada bagian bawah halaman terdapat *button* untuk memulai/mengakhiri transaksi.

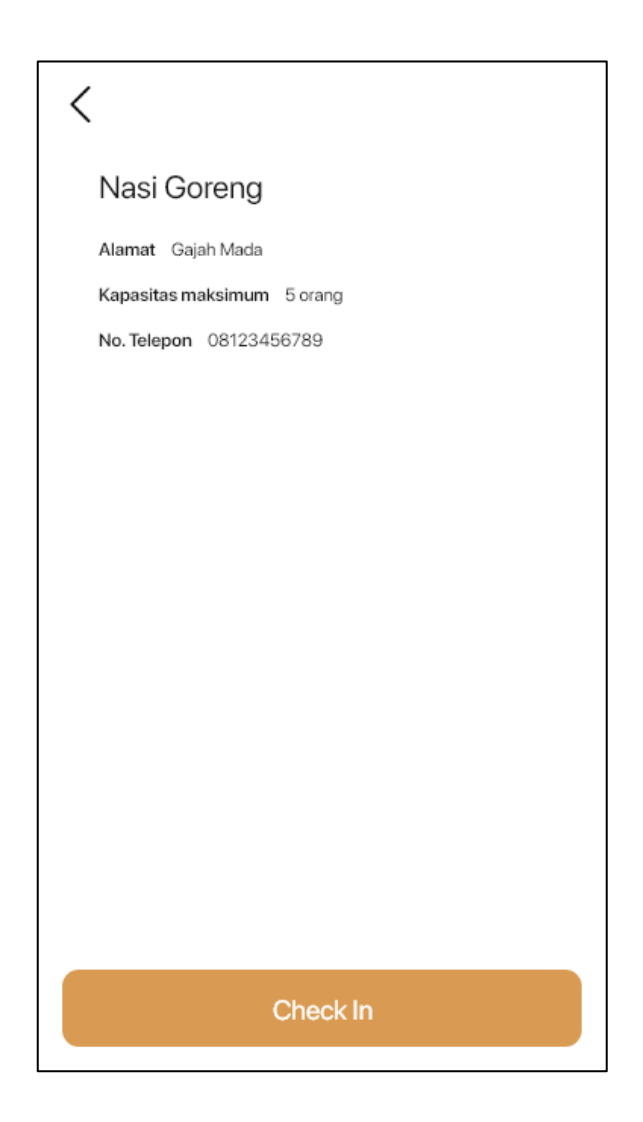

Gambar 3.22 Rancangan halaman detail lokasi pengguna

# **G. Halaman Buat Lokasi**

Halaman ini merupakan halaman yang dituju bila menekan *button* buat lokasi pada halaman lokasi. Pada bagian kiri atas halaman ini terdapat *button* untuk kembali ke halaman sebelumnya. Di bawahnya terdapat elemen teks untuk judul halaman dan terdapat lima elemen *input* untuk mengisi data lokasi yang akan dibuat, dengan satu elemen tersebut bersifat *disable.* Terdapat sebuah *button* untuk memproses pembuatan lokasi. Rancangan pada halaman ini dapat dilihat pada Gambar 3.23.

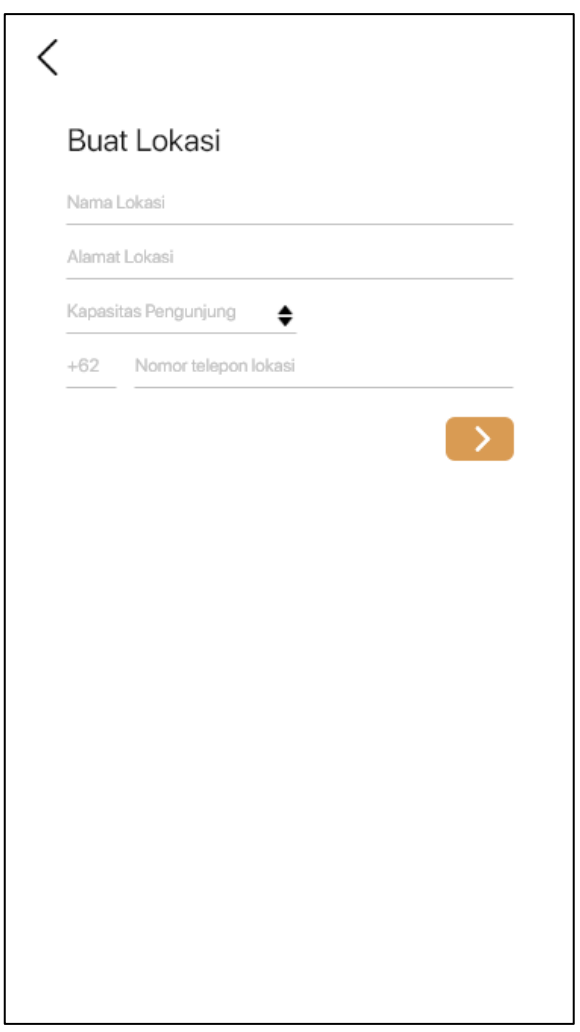

Gambar 3.23 Rancangan halaman buat lokasi

# **H. Halaman Riwayat Kesehatan**

Halaman ini merupakan halaman yang dituju bila menekan *item* riwayat kesehatan pada halaman profil. Terdapat judul halaman dalam elemen teks, dua elemen input untuk data yang akan diisi, dan sembilan elemen *select.* Rancangan pada halaman ini dapat dilihat pada Gambar 3.24.

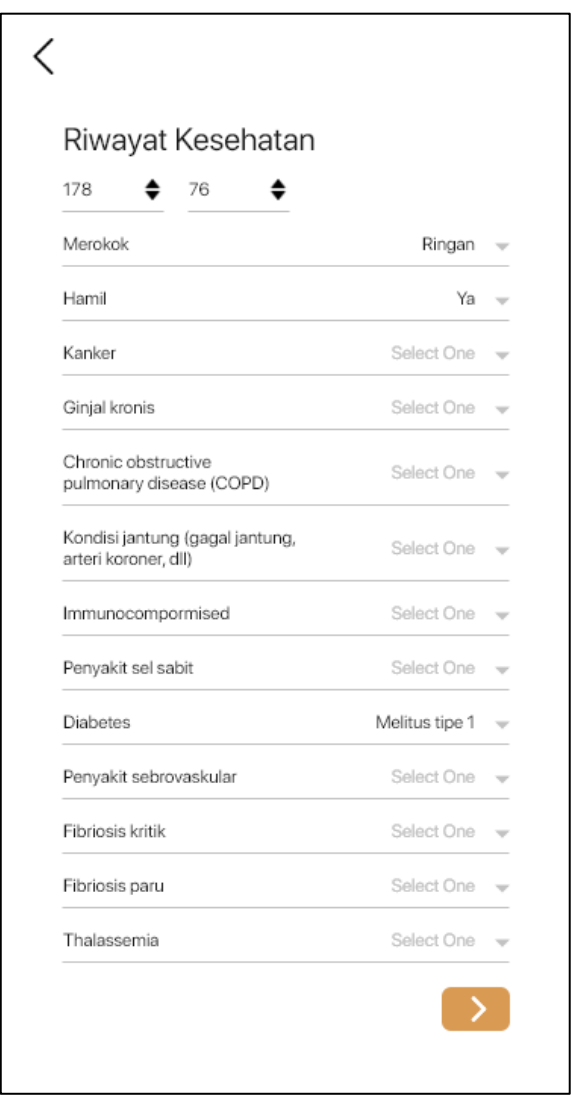

Gambar 3.24 Rancangan halaman riwayat kesehatan

## **I. Halaman Lokasi Pemilik**

Rancangan pada halaman ini mirip dengan rancangan pada halaman lokasi, hanya terdapat perbedaan pada judul halaman. Rancangan halaman ini dapat dilihat pada Gambar 3.25.

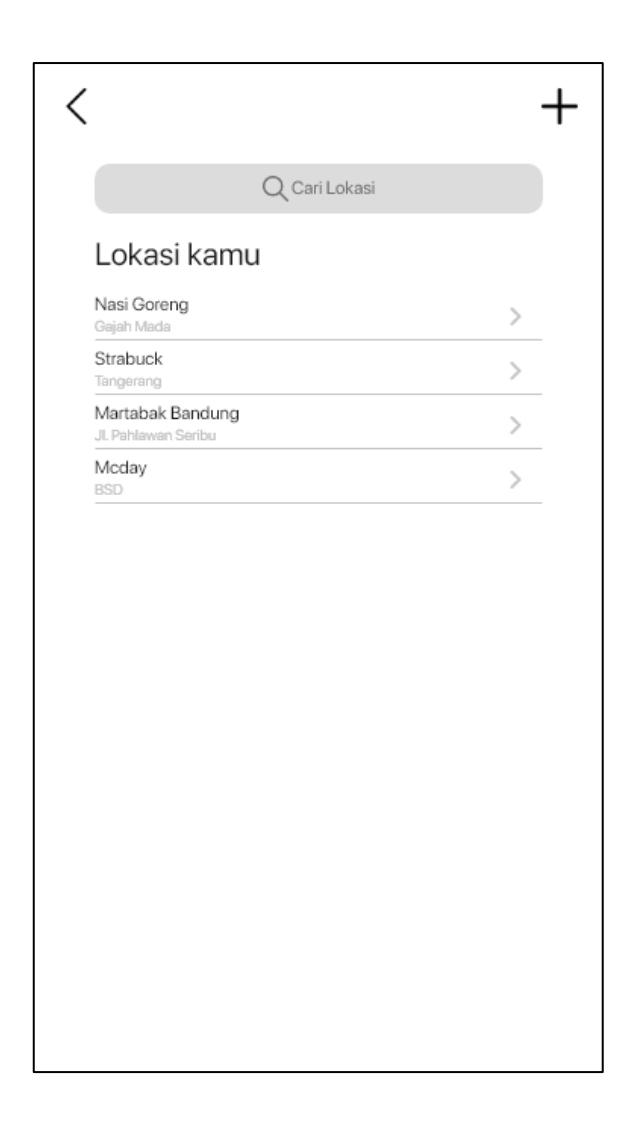

Gambar 3.25 Rancangan halaman detail lokasi pemilik

## **J. Halaman Riwayat Kunjungan**

Halaman dituju pada saat menekan *item* riwayat kunjungan pada halaman profil. Terdapat *button* pada kiri atas halaman untuk kembali ke halaman sebelumnya, di bawahnya terdapat elemen teks untuk judul halaman dan terdapat elemen *list* untuk daftar riwayat kunjungan*.* Tiap elemen *item* berisi elemen teks yang berisi data lokasi transaksi, tanggal transaksi, dan jam mulai dan selesai transaksi. Rancangan halaman ini dapat dilihat pada Gambar 3.26.

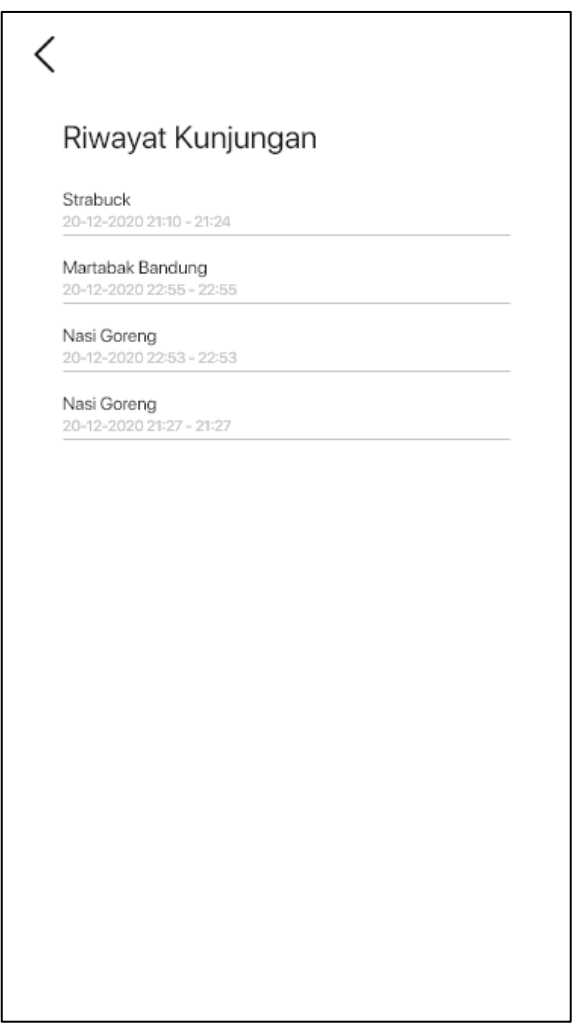

Gambar 3.26 Rancangan halaman riwayat kunjungan

## **K. Halaman Ubah Profil**

Halaman ini merupakan halaman yang dituju ketika *user* menekan *button* ubah profil pada halaman profil. Terdapat elemen teks untuk judul halaman, lalu terdapat enam elemen *input* untuk *user* mengisi data, dengan dua elemen tersebut bersifat *disable*. Lalu terdapat *button* untuk memproses data tersebut. Rancangan pada halaman ini dapat dilihat pada Gambar 3.27.

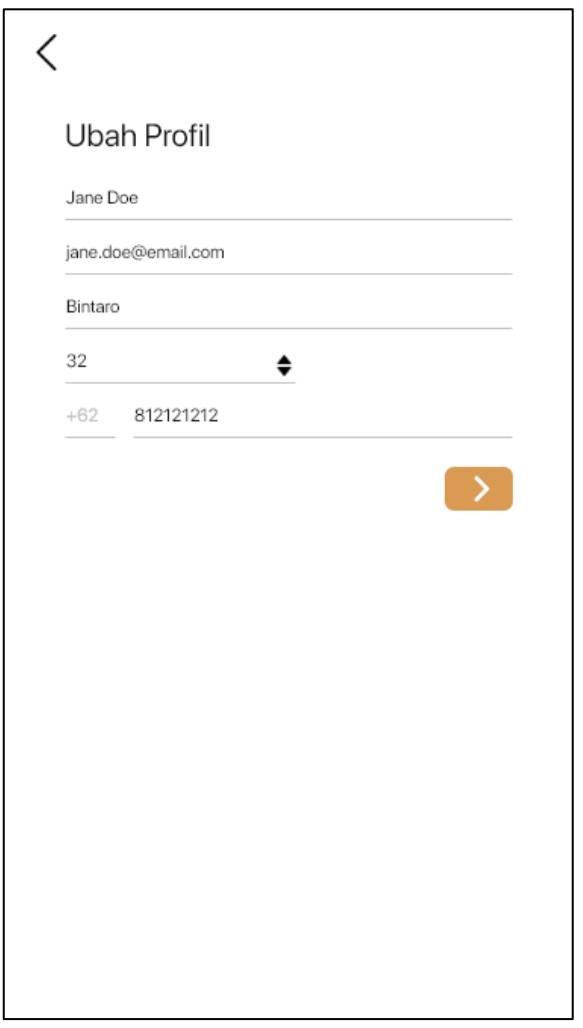

Gambar 3.27 Rancangan halaman ubah profil

## **L. Halaman Detail Lokasi Pemilik**

Pada halaman ini terdapat *button* pada kiri atas dan kanan atas halaman. Halaman ini menampilkan deskripsi lokasi dengan elemen teks, kemudian terdapat elemen *list* untuk daftar pengunjung dan riwayat pengunjung. Terdapat *floating action button* pada sisi bawah kanan halaman. Rancangan pada halaman ini dapat dilihat pada Gambar 3.28.

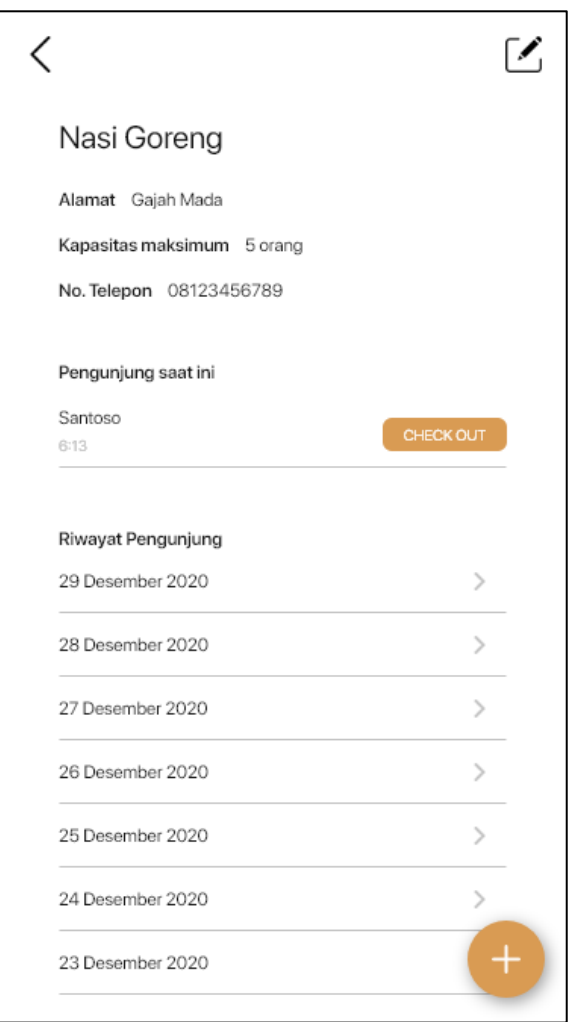

Gambar 3.28 Rancangan halaman detail lokasi pemilik

## **M. Halaman Ubah Lokasi**

Halaman ini merupakan halaman yang dituju ketika *user* menekan *button* ubah lokasi pada halaman detail lokasi pemilik. Terdapat lima elemen *input* untuk *user*  mengisi data, dengan satu elemen tersebut bersifat *disable*. Rancangan halaman ini dapat dilihat pada Gambar 3.29.

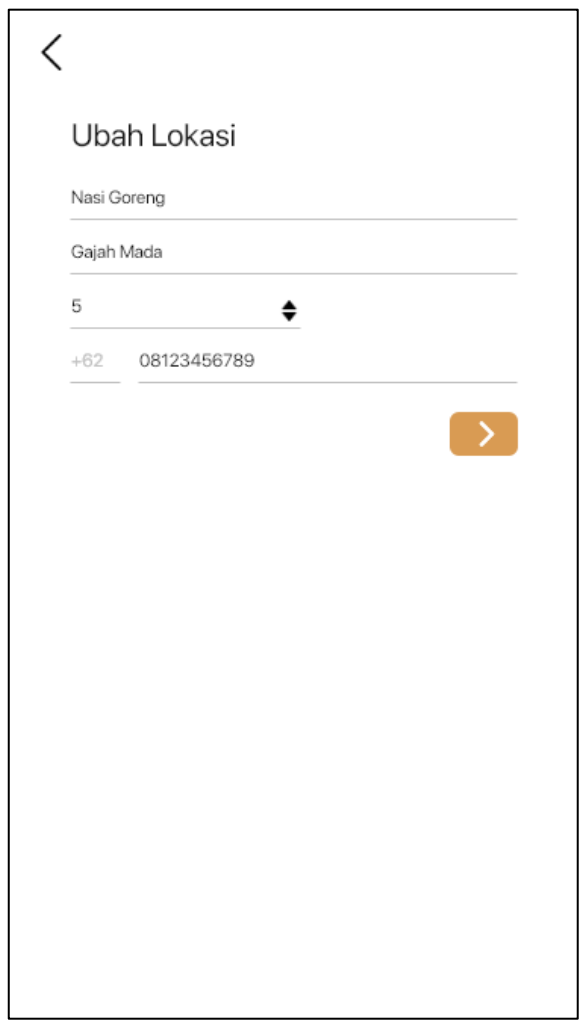

Gambar 3.29 Rancangan halaman ubah lokasi

## **N. Halaman Riwayat Pengunjung**

Halaman ini dituju ketika *user* menekan *item* tanggal pada halaman detail lokasi pemilik. Terdapat elemen teks untuk judul halaman, nama lokasi dan tanggal transaksi. Di bawahnya terdapat elemen *list* yang berisi elemen *item*  dengan data nama pengunjung dan jam mulai dan berakhir transaksi. Rancangan pada halaman ini dapat dilihat pada Gambar 3.30.

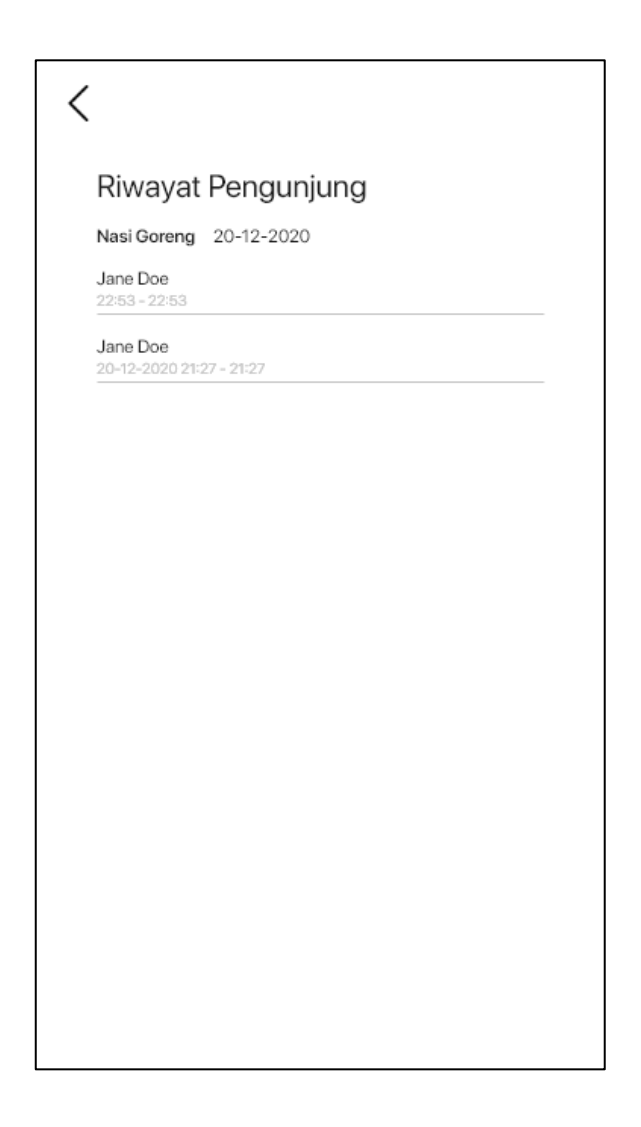

Gambar 3.30 Rancangan halaman riwayat pengunjung

### **O. Halaman Bobot Preferensi**

Rancangan pada halaman ini terdapat *button* untuk kembali ke halaman sebelumnya, kemudian terdapat judul halaman di bawahnya dan terdapat dua belas elemen *select* dan *button* untuk lanjut ke halaman selanjutnya. Rancangan pada halaman ini dapat dilihat pada Gambar 3.31.

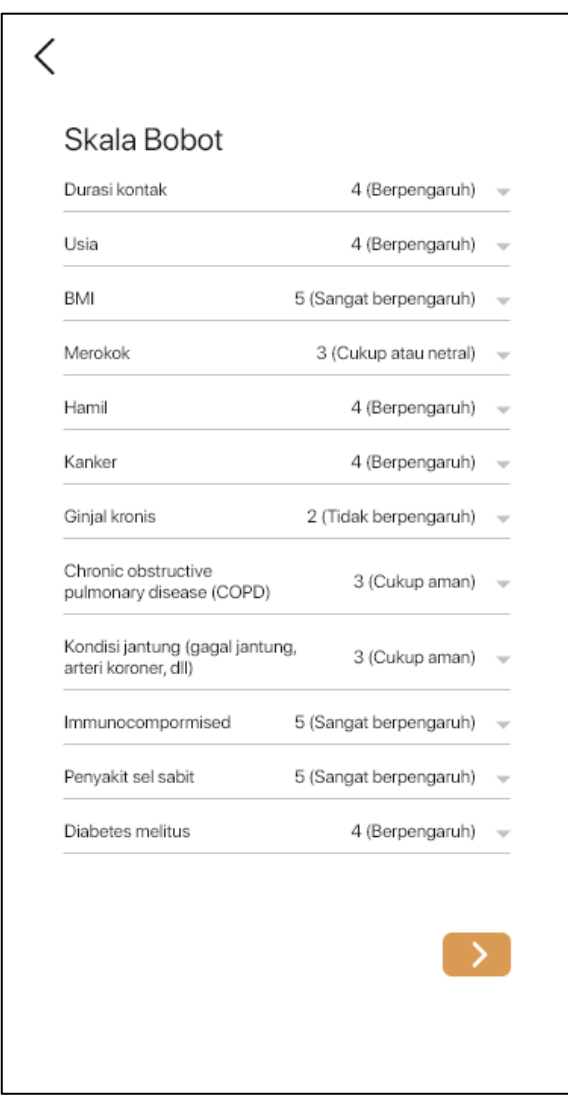

Gambar 3.31 Rancangan halaman bobot preferensi

## **P. Halaman Hasil Rekomendasi**

Halaman ini menampilkan data hasil rekomendasi oleh sistem dengan terdapat *button* untuk keluar halaman pada bagian kanan atas halaman dan *button* untuk kembali pada kiri atas halaman. Lalu terdapat judul halaman di bawahnya dan terdapat elemen *list* untuk daftar hasil rekomendasi yang diberikan oleh sistem. Rancangan halaman ini dapat dilihat pada Gambar 3.32.

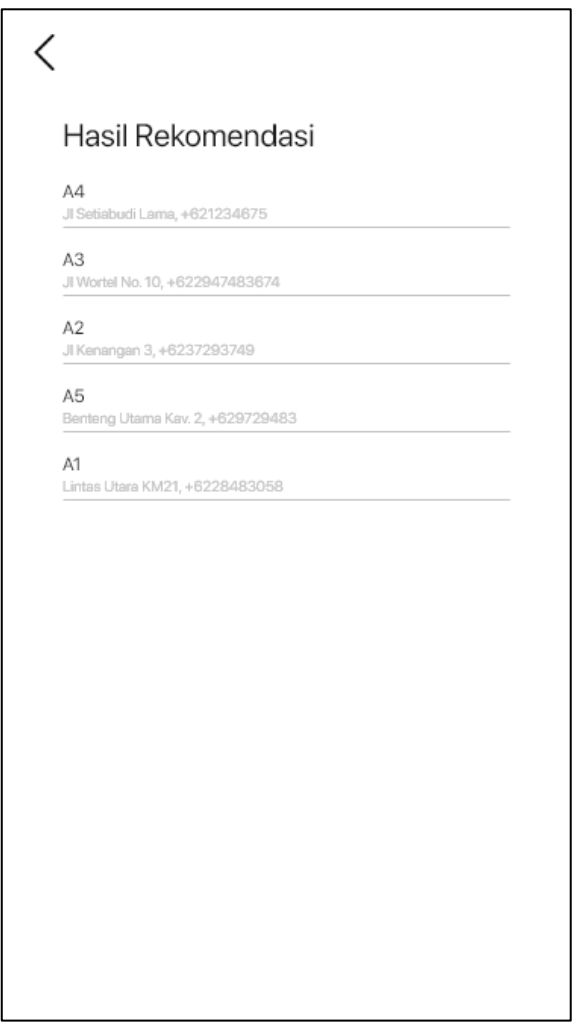

Gambar 3.32 Rancangan halaman hasil rekomendasi